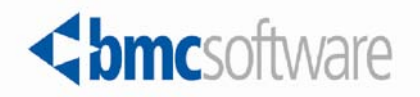

# **Control-M for Oracle Business Intelligence 7.0.00 Administrator Guide**

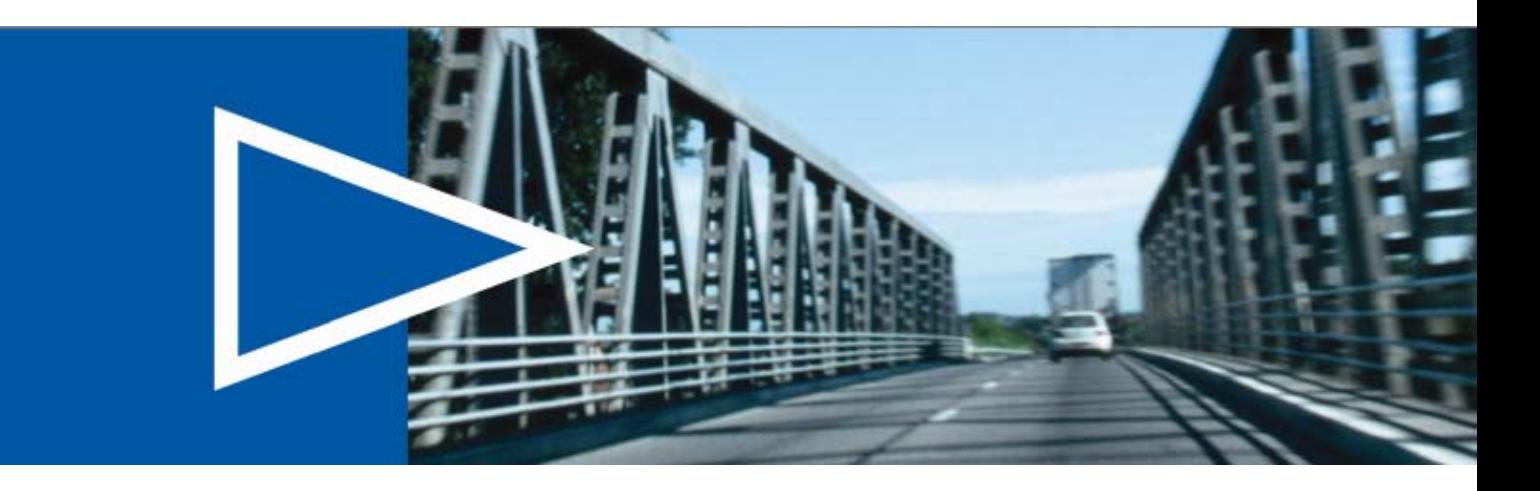

**April 2012**

**ACTIVATE BUSINESS WITH THE POWER OF I.T.**"

www.bmc.com

#### **Contacting BMC Software**

You can access the BMC Software website at http://www.bmc.com. From this website, you can obtain information about the company, its products, corporate offices, special events, and career opportunities.

#### **United States and Canada**

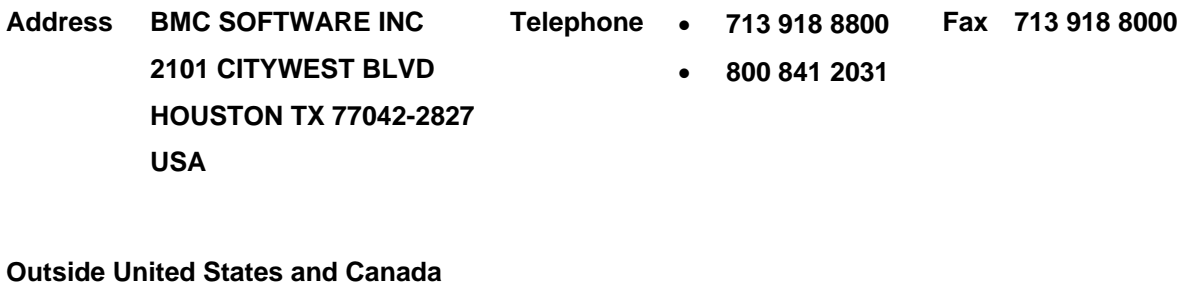

**Telephone (01) 713 918 8800 Fax (01) 713 918 8000**

#### © Copyright 2012 BMC Software, Inc.

BMC, BMC Software, and the BMC Software logo are the exclusive properties of BMC Software, Inc., are registered with the U.S. Patent and Trademark Office, and may be registered or pending registration in other countries. All other BMC trademarks, service marks, and logos may be registered or pending registration in the U.S. or in other countries. All other trademarks or registered trademarks are the property of their respective owners. IT Infrastructure Library® is a registered trademark of the Office of Government Commerce and is used here by BMC Software, Inc., under license from and with the permission of OGC.

ITIL® is a registered trademark, and a registered community trademark of the Office of Government Commerce, and is registered in the U.S. Patent and Trademark Office, and is used here by BMC Software, Inc., under license from and with the permission of OGC.

Linux is the registered trademark of Linus Torvalds.

Oracle is a registered trademark of Oracle Corporation.

UNIX is the registered trademark of The Open Group in the US and other countries.

BMC Software considers information included in this documentation to be proprietary and confidential. Your use of this information is subject to the terms and conditions of the applicable End User License Agreement for the product and the proprietary and restricted rights notices included in this documentation.

#### **Restricted rights legend**

U.S. Government Restricted Rights to Computer Software. UNPUBLISHED -- RIGHTS RESERVED UNDER THE COPYRIGHT LAWS OF THE UNITED STATES. Use, duplication, or disclosure of any data and computer software by the U.S. Government is subject to restrictions, as applicable, set forth in FAR Section 52.227-14, DFARS 252.227-7013, DFARS 252.227-7014, DFARS 252.227-7015, and DFARS 252.227-7025, as amended from time to time. Contractor/Manufacturer is BMC SOFTWARE INC, 2101 CITYWEST BLVD, HOUSTON TX 77042-2827, USA. Any contract notices should be sent to this address.

#### **Customer support**

You can obtain technical support by using the BMC Software Customer Support website or by contacting Customer

Support by telephone or e-mail. To expedite your inquiry, see "Before contacting BMC."

#### **Support website**

You can obtain technical support from BMC 24 hours a day, 7 days a week at http://www.bmc.com/support. From this

website, you can:

- read overviews about support services and programs that BMC offers
- find the most current information about BMC products
- search a database for issues similar to yours and possible solutions
- order or download product documentation
- download products and maintenance
- report an issue or ask a question
- subscribe to receive proactive e-mail alerts when new product notices are released
- find worldwide BMC support center locations and contact information, including e-mail addresses, fax numbers, and telephone numbers

#### **Support by telephone or e-mail**

In the United States and Canada, if you need technical support and do not have access to the web, call 800 537 1813 or send an e-mail message to customer\_support@bmc.com. (In the subject line, enter SupID:<yourSupportContractID>, such as SupID:12345). Outside the United States and Canada, contact your local support center for assistance.

#### **Before contacting BMC**

Have the following information available so that Customer Support can begin working on your issue immediately:

- product information
	- product name
	- product version (release number)
	- license number and password (trial or permanent)
- operating system and environment information
	- machine type
	- operating system type, version, and service pack or other maintenance level such as PUT or PTF
	- system hardware configuration
	- serial numbers
	- related software (database, application, and communication) including type, version, and service pack ormaintenance level
- sequence of events leading to the issue
- commands and options that you used
- messages received (and the time and date that you received them)
	- product error messages
	- messages from the operating system, such as file system full
	- messages from related software

#### **License key and password information**

If you have questions about your license key or password, contact BMC as follows:

- (USA or Canada) Contact the Order Services Password Team at 800 841 2031, or send an e-mail message to ContractsPasswordAdministration@bmc.com.
- (Europe, the Middle East, and Africa) Fax your questions to EMEA Contracts Administration at +31 20 354 8702, or send an e-mail message to password@bmc.com.
- (Asia-Pacific) Contact your BMC sales representative or your local BMC office.

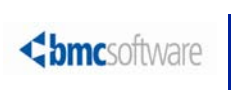

# **Contents**

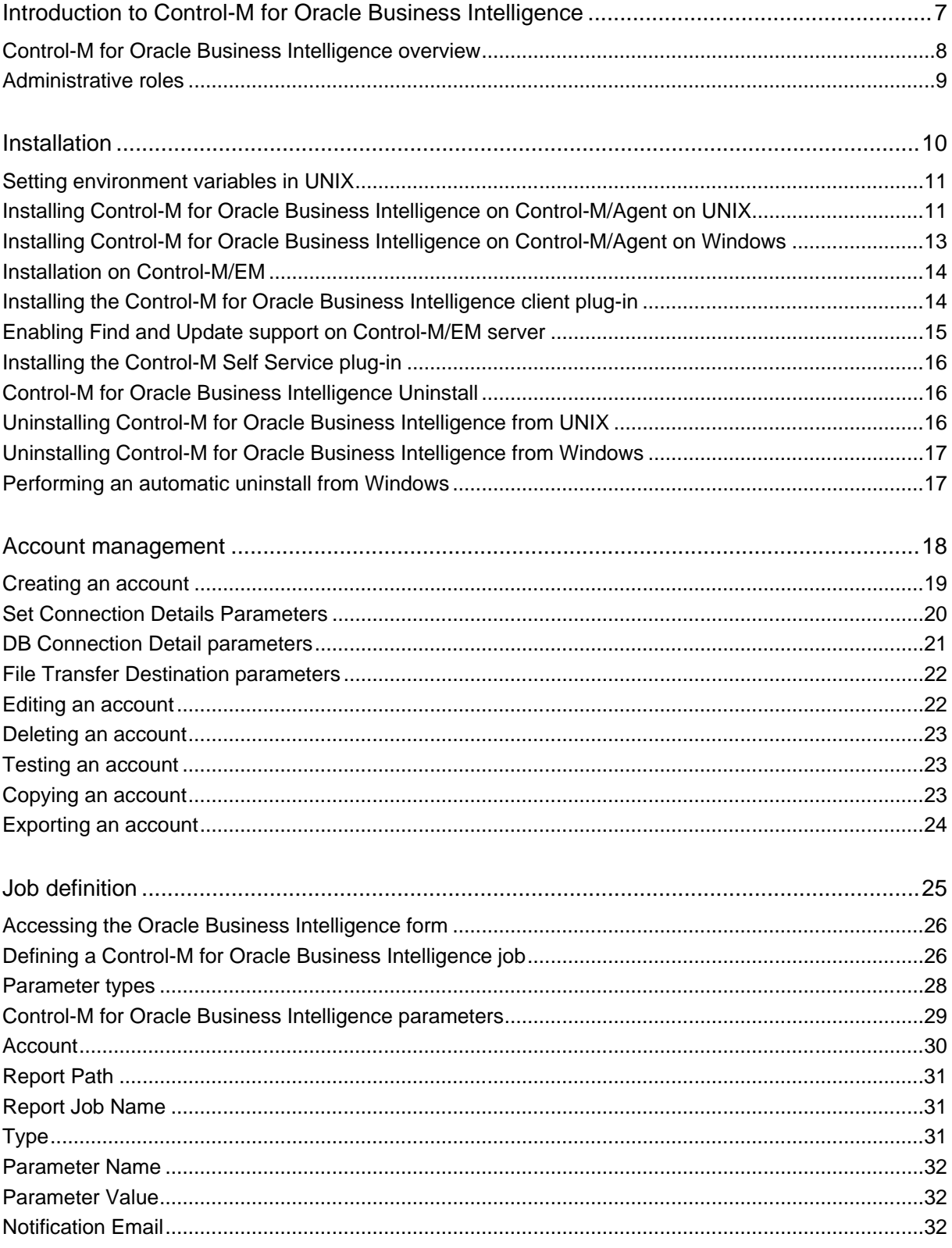

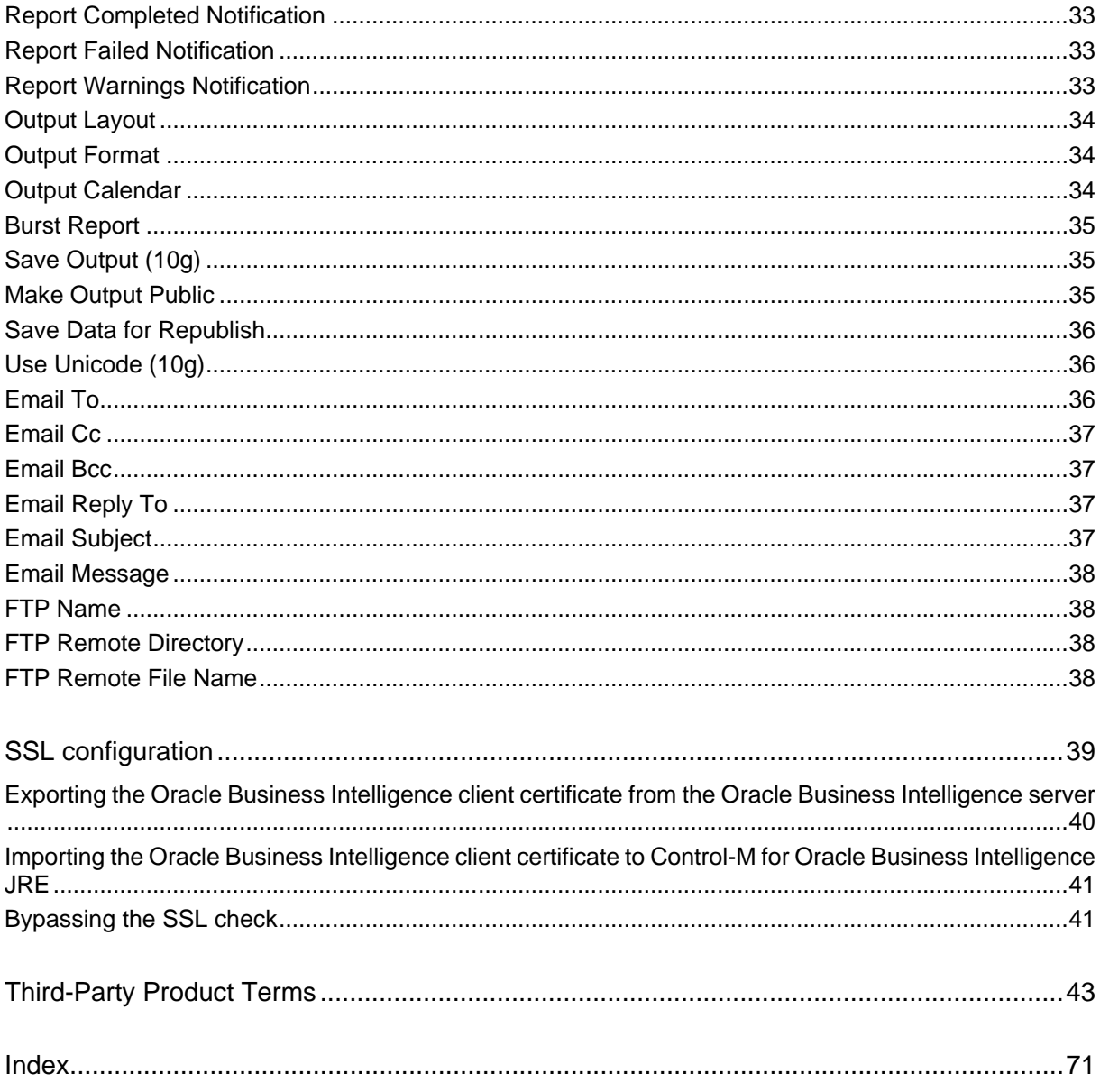

# <span id="page-6-0"></span>**Introduction to Control-M for Oracle Business Intelligence**

### **In This Chapter**

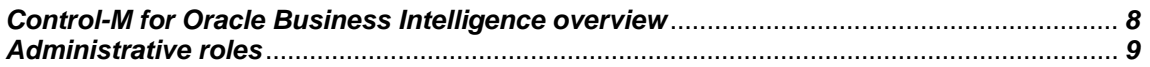

## <span id="page-7-0"></span>**Control-M for Oracle Business Intelligence overview**

Control-M for Oracle Business Intelligence is a control module that enables you to schedule pre-defined Oracle Business Intelligence reports and Agents/iBots. Before you begin, do the following:

- Install Control-M for Oracle Business Intelligence, as described in *Installation* (on page *[10](#page-9-0)*).
- Connect to an Oracle Business Intelligence server as described in *[Account management](#page-17-0)* (on page *[18](#page-17-0)*).

Control-M for Oracle Business Intelligence jobs are integrated with other Control-M jobs into a single scheduling environment. This enables you to control and operate the Oracle Business Intelligence report generation within Control-M and enables you to do the following:

- Define and monitor Control-M for Oracle Business Intelligence reports and Agents/iBots, as described in *[Job definition](#page-24-0)* (on page *[25](#page-24-0)*).
- Integrate Oracle Business Intelligence jobs with other Control-M jobs into a single scheduling environment, as described in *Control-M User Guide.*
- Introduce all Control-M capabilities to Oracle Business Intelligence, including advanced scheduling criteria, complex dependencies, quantitative and control resources, and AutoEdit variables, as described in the *Control-M User Guide*.

# <span id="page-8-0"></span>**Administrative roles**

Certain Control-M for Oracle Business Intelligence tasks might need to be performed by different professionals in your organization, as follows:

- **System Administrator:** Responsible for reviewing the system requirements and performing the installation process.
- **Control-M Administrator**: Responsible for the administration of all Control-M processes.
- **Control-M Production Controller**: Responsible for defining and/or monitoring Control-M jobs.

The following table lists the tasks performed when working with the Control-M for Oracle Business Intelligence and the role of the professional who is responsible for its administration.

#### **Tasks and professional roles**

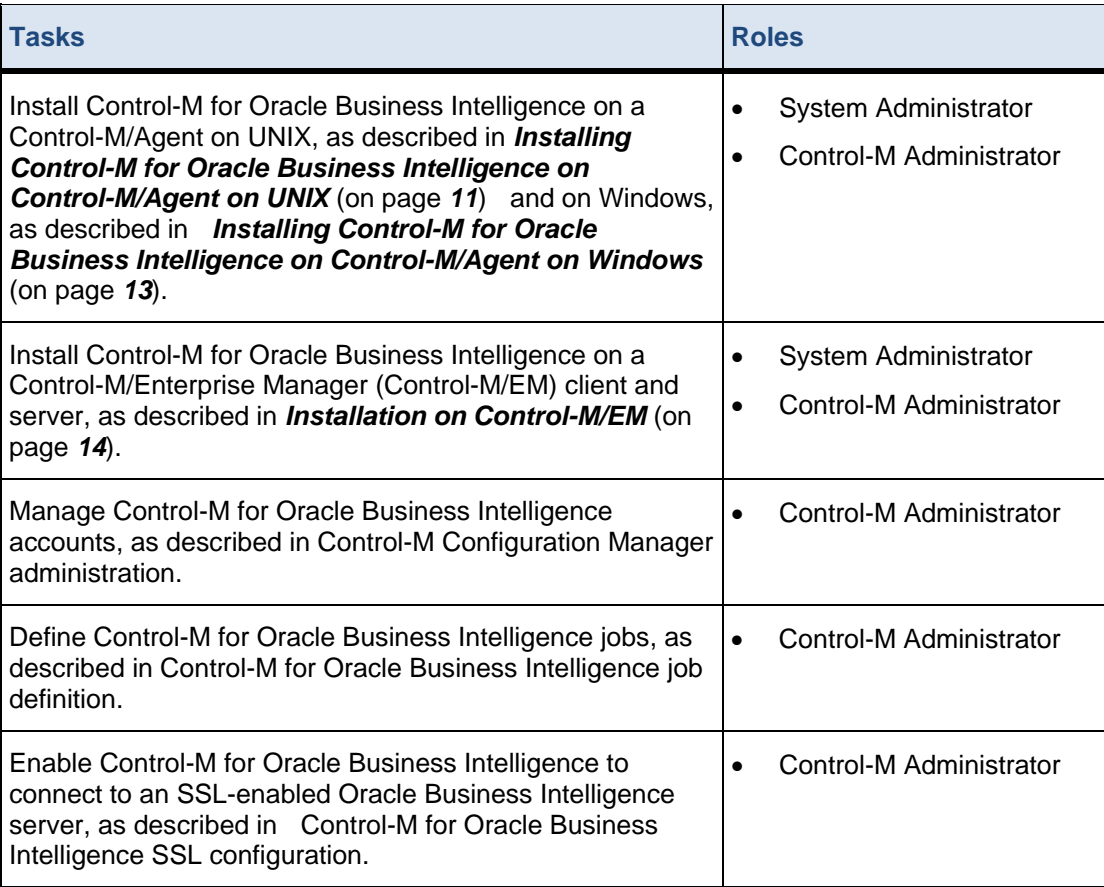

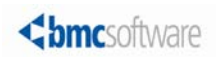

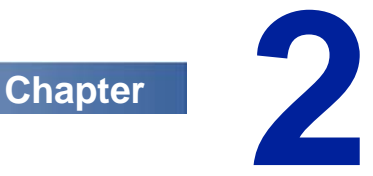

# <span id="page-9-0"></span>**Installation**

Control-M for Oracle Business Intelligence can be installed on Windows and UNIX on a Control-M/Agent. The Oracle Business Intelligence form and the CCM client plug-in must be installed on a Control-M/EM client.

The following table describes the required procedures for installing Control-M for Oracle Business Intelligence.

#### **Installation information and tasks**

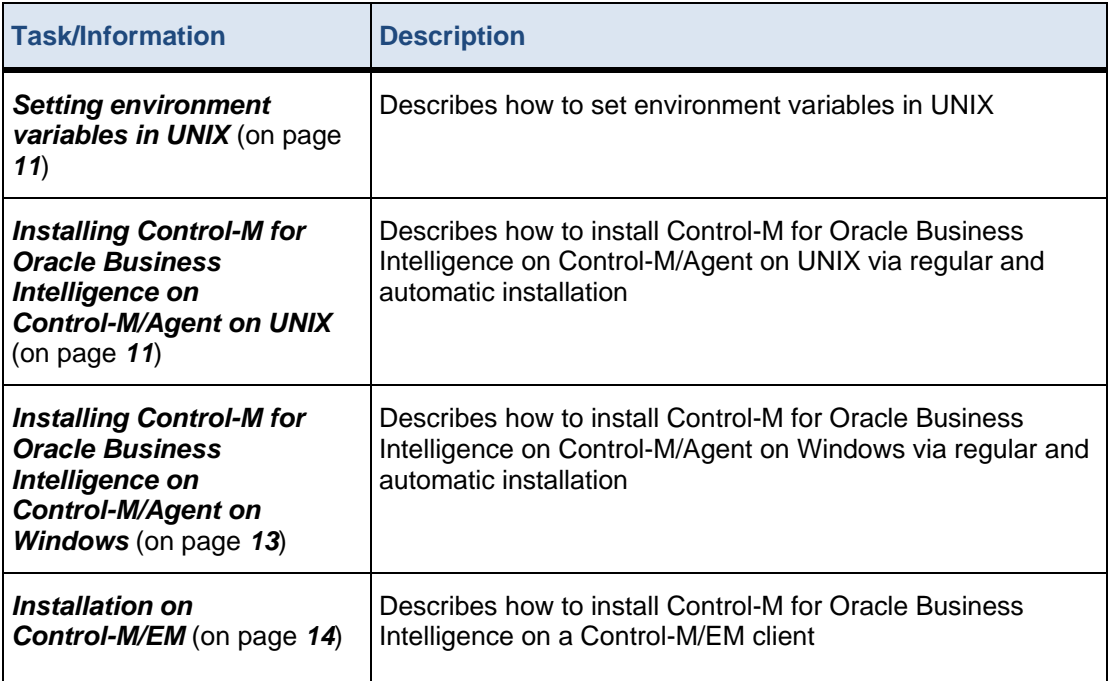

### **In This Chapter**

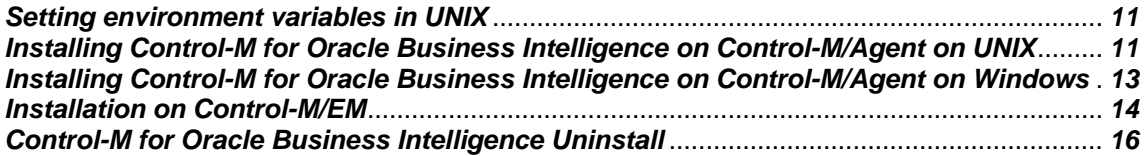

# <span id="page-10-0"></span>**Setting environment variables in UNIX**

This procedure describes how to set environment variables in UNIX, which enables you to see messages from the console.

#### **To set environment variables in UNIX**

- Do one of the following:
	- If you use **csh** or **tcsh**, use the following syntax:
		- **setenv** *<envVar> <value>*

#### Example: **setenv DISPLAY myhost:0.0**

- If you use **sh** or **ksh**, use the following syntax:
	- *<envVar>=<value>*

**export** *<envVar>*

Example: **DISPLAY=myhost:0.0**

#### **export DISPLAY**

*<envVar>* is the name of the environment variable.

*<value>* is the value assigned to the environment variable.

### <span id="page-10-1"></span>**Installing Control-M for Oracle Business Intelligence on Control-M/Agent on UNIX**

This procedure describes how to install Control-M for Oracle Business Intelligence on Control-M/Agent on UNIX interactively or automatically.

If you want to install multiple instances of Control-M for Oracle Business Intelligence on several computers using the same configuration, use the automatic installation, as described in this procedure.

**NOTE**: The default installation is interactive and uses a GUI display. XServer must be running and configured using the **DISPLAY** environment variable. If you do not have XServer available, BMC recommends that you continue with the console installation or perform an automatic installation.

#### **Before You Begin**

Ensure that you have met the following requirements:

- Verify that your operating system is compatible with the current version of Control-M (see *Control-M for Oracle Business Intelligence Release Notes*).
- Ensure that all jobs running on Control-M/Agent have ended.
- **To install on UNIX**
- **1.** Log in as the Control-M/Agent user, and stop the Control-M/Agent by typing the following command:

#### **\$CONTROLM/scripts/shut-ag -u <agentUser> -p all**

**NOTE**: If the Control-M/Agent was installed with user **root**, then log in as user **root** every time you start up or shut down the Control-M/Agent throughout this procedure.

If you are using an AIX operating system, you must remove unused libraries from memory, by typing the following command as a **root** user:

#### **/usr/sbin/slibclean**

- **2.** Do one of the following:
	- Mount the installation DVD.
	- Extract the files from the temporary directory that you created when obtaining the installation files via EPD (see *Control-M for Oracle Business Intelligence Release Notes*).
- **3.** Use one of the following modes:
	- Display: If you install using GUI (or XServer), set your **DISPLAY** environment variable, as described in *[Setting environment variables in UNIX](#page-10-0)* (on page *[11](#page-10-0)*).
	- Console: It is not necessary to set **DISPLAY**.
- **4.** From the installation DVD or from the installation files via EPD, activate the installation script with the following command:

#### **<***source\_path***>/setup.sh**

- **5.** Do one of the following:
	- **Interactive install**: Continue with the on-screen instructions until the installation is complete.
	- **Automatic install**: Do the following:
		- **a.** Continue with the on-screen instructions until the **Summary** window.
		- **b.** Click **Generate** and select the location to create the XML parameter file.
		- **c.** Click **Yes.**
		- **d.** Copy the automatic installation parameters file to a network location that is accessible to all computers where you want to perform an automatic installation.
		- **e.** To run the installation script, type the following command:

**<***source\_path***>/setup.sh -silent <***filename.xml>*

The installation logs can be found at the following location:

#### **\$HOME/BMCINSTALL/log/cmbi/BMC\_Control-M\_For\_Oracle\_Business\_Intelligence\_Install\_ <date-time>.log**

- **6.** Log out of the Control-M/Agent account.
- **7.** Start the Control-M/Agent by running the following command:

#### **\$CONTROLM/scripts/start-ag -u <agentUser> -p all**

- **8.** To use the Control-M for Oracle Business Intelligence utilities in the CCM, run the **ctmgetcm** utility in the Control-M/Server. For more information, see the *Control-M Administrator Guide*.
- **9.** Continue with *[Installation on Control-M/EM](#page-13-0)* (on page *[14](#page-13-0)*).

## <span id="page-12-0"></span>**Installing Control-M for Oracle Business Intelligence on Control-M/Agent on Windows**

This procedure describes how to install Control-M for Oracle Business Intelligence on Control-M/Agent on Windows.

If you want to install multiple instances of Control-M for Oracle Business Intelligence on several computers using the same configuration, use the automatic installation, as described in this procedure.

#### **Before You Begin**

Ensure that you have met the following requirements:

- Verify that your operating system is compatible with the current version of Control-M (see *Control-M for Oracle Business Intelligence Release Notes*).
- Ensure that all jobs running on Control-M/Agent have ended.

#### **To install on Windows**

- **1.** Log in to the computer as a user who has Administrator authorization.
- **2.** Do one of the following:
	- From the installation DVD, double-click the **Setup.exe** file.
	- From a command prompt window, type **<***source\_path***>\Setup.exe**.
- **3.** Do one of the following:
	- **Interactive install**: Continue with the on-screen instructions until the installation is complete.
	- **Automatic install**: Do the following:
		- **a.** Continue with the on-screen instructions until the **Summary** window.
		- **b.** Click **Generate** and select the location to create the XML parameter file.
		- **c.** Click **Yes**.
		- **d.** The automatic installation XML parameters file that is created (<*filename*>.xml) is relevant only for computers with the same agent instance name. Otherwise, a separate <*filename*>.xml file must be created for each computer, or modified manually for each computer.
		- **e.** Copy the automatic installation parameters file to a network location that is accessible to all computers where you want to perform an automatic installation.
		- **f.** Run the installation script, as follows:

#### **<***installation\_path***>\Setup.exe -silent** <*silent.xml*>

The installation log can be found at the following location:

#### **BMCINSTALL\log\cmbi\BMC\_Control-M\_For\_Oracle\_Business\_Intelligence\_Install\_<***timesta mp***>.log**

To use the Control-M for Oracle Business Intelligence utilities in the CCM, you must run the **ctmgetcm** utility in the Control-M/Server. For more information, see the *Control-M Administrator Guide*.

**4.** Continue with *[Installation on Control-M/EM](#page-13-0)* (on page *[14](#page-13-0)*).

# <span id="page-13-0"></span>**Installation on Control-M/EM**

After you have installed Control-M for Oracle Business Intelligence on Control-M/Agent, you must install Control-M for Oracle Business Intelligence on the Control-M/EM client computer. This procedure must be performed on every computer that has Control-M/EM client components installed.

The following procedures describe how to install the Control-M for Oracle Business Intelligence plug-in on a Control-M/EM client and enable find and update support:

- *[Installing the Control-M for Oracle Business Intelligence client plug-in](#page-13-1)* (on page *[14](#page-13-1)*)
- *[Enabling Find and Update support on Control-M/EM server](#page-14-0)* (on page *[15](#page-14-0)*)
- *[Installing the Control-M Self Service plug-in](#page-15-0)* (on page *[16](#page-15-0)*)

### <span id="page-13-1"></span>**Installing the Control-M for Oracle Business Intelligence client plug-in**

This procedure describes how to install Control-M for Oracle Business Intelligence on the Control-M/EM client, which installs the CCM plug-in, imports the Oracle Business Intelligence form, and enables Find and Update support.

#### **Before you begin**

Ensure that you have met the following requirements:

- Successful completion of one of the following:
	- *[Installing Control-M for Oracle Business Intelligence on Control-M/Agent on UNIX](#page-10-1)* (on page *[11](#page-10-1)*)
	- *[Installing Control-M for Oracle Business Intelligence on Control-M/Agent on Windows](#page-12-0)* (on page *[13](#page-12-0)*)
- Control-M for Oracle Business Intelligence OBI.7.0.00 DVD is mounted or accessible through your network.
- Control-M/EM GUI server is shut down.
- Control-M/EM client applications are closed.

#### **To install on Control-M/EM client:**

- **1.** Do one of the following:
	- If you download the Control-M for Oracle Business Intelligence 7.0.00 zip file from the BMC EPD site for a Windows installation, you need to create the EM directory content that is required to install Control-M for Oracle Business Intelligence on the Control-M/EM client computer, do the following:
		- **a.** Extract the files from the downloaded zip file.
		- **b.** Double-click the **EM.exe** self-extractor.
	- If you download the Control-M for Oracle Business Intelligence 7.0.00 from the DVD, continue with the next step.
- **2.** Log in with a user ID with administrator privileges on the specific computer.
- **3.** If you are not using Windows Vista, Windows 7, or Windows 2008, navigate to **<dvd\_path>\EM\Client** and continue with step 7.
- **4.** Navigate to the following directory:

14 Control-M for Oracle Business Intelligence Administrator Guide

#### **<dvd\_path>\EM**

- **5.** Copy or map the EM directory to your local disk.
- **6.** Navigate to the mapped or copied directory:

#### **<mapped/copied\_location>\EM\Client**

**7.** Run the **Install\_EM\_Client\_OracleBI.cmd** file, and follow the installation instructions provided.

You have installed the Control-M for Oracle Business Intelligence client on the CCM. In addition, the Oracle Business Intelligence form is imported on the Control-M/EM client.

To use the Control-M for Oracle Business Intelligence utilities in the Control-M Configuration Manager, you must ensure that the **ctmgetcm** utility has run in Control-M/Server. For more information, see the *Control-M Administrator Guide*.

**8.** From the CCM, restart the Control-M/EM GUI server.

### <span id="page-14-0"></span>**Enabling Find and Update support on Control-M/EM server**

The following procedure describes how to enable Control-M for Oracle Business Intelligence Find and Update support.

#### **Before You Begin**

Ensure that you have met the following requirements:

- Successful completion of *[Installing the Control-M for Oracle Business Intelligence client](#page-13-1)  [plug-in](#page-13-1)* (on page *[14](#page-13-1)*)
- Control-M for Oracle Business Intelligence OBI.7.0.00 DVD is mounted or accessible through your network.
- Control-M/EM GUI server is shut down.
- Control-M/EM client applications are closed.
- **To enable Find and Update support:**
- **1.** Do one of the following:
	- If you download the Control-M for Oracle Business Intelligence 7.0.00 zip file from the BMC EPD site for a Windows installation, you need to create the EM directory content that is required to enable find and update support on the Control-M/EM server, do the following:
		- **a.** Extract the files from the downloaded zip file.
		- **b.** Double-click the **EM.exe** self-extractor.
	- If you download the Control-M for Oracle Business Intelligence 7.0.00 from the DVD, continue with the next step.
- **2.** From the installation DVD, copy the **ORACLE\_BI\_appl.xml** file located in the **<DVD>\EM\ApplFields** directory to one of the following Control-M/EM directories:
	- **Windows**: **<***Control-M/EM home directory***>\etc\applfields\**
	- **UNIX**: **<***Control-M/EM home directory***>/etc/applfields/**
- **3.** From the CCM, restart the Control-M/EM GUI server.

After you have finished installing Control-M for Oracle Business Intelligence, you need to create an account in the CCM, as described in CCM administration.

After you have created an account you can define a Control-M for Oracle Business Intelligence job, as described in Control-M for Oracle Business Intelligence job definition.

### <span id="page-15-0"></span>**Installing the Control-M Self Service plug-in**

This procedure describes how to install the Control-M for Oracle Business Intelligence plug-in on Control-M Self Service server.

#### **To install the Control-M Self Service plug-in:**

- **1.** Do one of the following:
	- If you download the Control-M for Oracle Business Intelligence 7.0.00 zip file from the BMC EPD site for a Windows installation, you need to create the EM directory content that is required to enable find and update support on the Control-M/EM server, do the following:
		- **a.** Extract the files from the downloaded zip file.
		- **b.** Double-click the **EM.exe** self-extractor.
	- If you download the Control-M for Oracle Business Intelligence 7.0.00 from the DVD, continue with the next step.
- **2.** From the installation DVD, copy the the content of the <DVD>\EM\SelfService directory to one of the following directories:
	- **Windows**: **<***Control-M/EM home directory***>\etc\**
	- **UNIX**: **<***Control-M/EM home directory***>/etc/**

# <span id="page-15-1"></span>**Control-M for Oracle Business Intelligence Uninstall**

The following procedures describe how to uninstall Control-M for Oracle Business Intelligence from UNIX and Microsoft Windows:

- *[Uninstalling Control-M for Oracle Business Intelligence from UNIX](#page-15-2)* (on page *[16](#page-15-2)*)
- *[Uninstalling Control-M for Oracle Business Intelligence from Windows](#page-16-0)* (on page *[17](#page-16-0)*)
- *[Performing an automatic uninstall from Windows](#page-16-1)* (on page *[17](#page-16-1)*)

### <span id="page-15-2"></span>**Uninstalling Control-M for Oracle Business Intelligence from UNIX**

This procedure describes how to uninstall Control-M for Oracle Business Intelligence from UNIX.

#### **Before You Begin**

Ensure that all jobs have ended.

- **To uninstall from UNIX:**
- **1.** From a Control-M/Agent computer, log in as a Control-M/Agent user, and type the following command to shut down Control-M/Agent:

#### **\$CONTROLM/scripts/shut-ag -u <agentUser> -p all**

**NOTE**: If the Control-M/Agent was installed with user root, then log in as user **root** every time you start up or shut down the Control-M/Agent throughout this procedure.

If you are using an AIX operating system, you must remove unused libraries from memory, by typing the following command:

#### **/usr/sbin/slibclean**

16 Control-M for Oracle Business Intelligence Administrator Guide

- **2.** Set your **DISPLAY** environment variable according to the computer name, as described in *[Setting](#page-10-0)  [environment variables in UNIX](#page-10-0)* (on page *[11](#page-10-0)*).
- **3.** Navigate to the following directory:

#### **\$HOME/BMCINSTALL/uninstall/OBI.7.0.00**

- **4.** Type one of the following commands:
	- **Interactive: ./uninstall.sh**
	- **Automatic**: **/uninstall.sh -silent**

Control-M for Oracle Business Intelligence has been successfully removed from your computer.

**5.** To restart Control-M/Agent, type the following command:

**\$CONTROLM/scripts/start-ag -u <agentUser> -p all**

### <span id="page-16-0"></span>**Uninstalling Control-M for Oracle Business Intelligence from Windows**

This procedure describes how to uninstall Control-M for Oracle Business Intelligence from Windows.

#### **Before You Begin**

Ensure that all jobs have ended.

- **To uninstall from Windows**
- **1.** From the **Start** menu, select **Settings > Control Panel**.
- **2.** Double-click **Add/Remove Programs**.
- **3.** Select Control-M for Oracle Business Intelligence <Agent Name>, and click **Add/Remove**.
- **4.** Click **OK** to continue.

Control-M for Oracle Business Intelligence is successfully removed from your computer.

### <span id="page-16-1"></span>**Performing an automatic uninstall from Windows**

This procedure describes how to perform an automatic uninstall from Windows.

#### **Before You Begin**

Ensure that all jobs have ended.

#### **To perform an automatic uninstall from Windows**

- **1.** Log in to the computer using a user ID that has Administrator privileges.
- **2.** Navigate to the following directory:

#### **<Agent Install Path>\BMCINSTALL\uninstall\DROBI.7.0.00\**

**3.** Type the following command:

#### **Uninstall.exe -silent**

Control-M for Oracle Business Intelligence has been successfully removed from your computer.

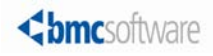

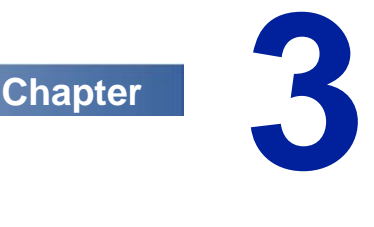

# <span id="page-17-0"></span>**Account management**

Before you can define a Control-M for Oracle Business Intelligence job in the Control-M/Desktop, you need to create an account in the Control-M Configuration Manager, which enables you to connect to the required Oracle Business Intelligence server.

An account contains the connection parameters to a specified Oracle Business Intelligence server, such as hostname, port, username, and password. By adding an account to the Control-M Configuration Manager, you enable Control-M for Oracle Business Intelligence users to connect to the required Oracle Business Intelligence server with only the account name. Users then can run a job without having to provide authentication details every time they connect to the Oracle Business Intelligence server.

The following procedures describe how to create, edit, delete, test, copy, and export an account in the Control-M Configuration Manager:

- *[Creating an account](#page-18-0)* (on page *[19](#page-18-0)*)
- *[Editing an account](#page-21-1)* (on page *[22](#page-21-1)*)
- *[Deleting an account](#page-22-0)* (on page *[23](#page-22-0)*)
- *[Testing an account](#page-22-1)* (on page *[23](#page-22-1)*)
- *[Copying an account](#page-22-2)* (on page *[23](#page-22-2)*)
- *[Exporting an account](#page-23-0)* (on page *[24](#page-23-0)*)

### **In This Chapter**

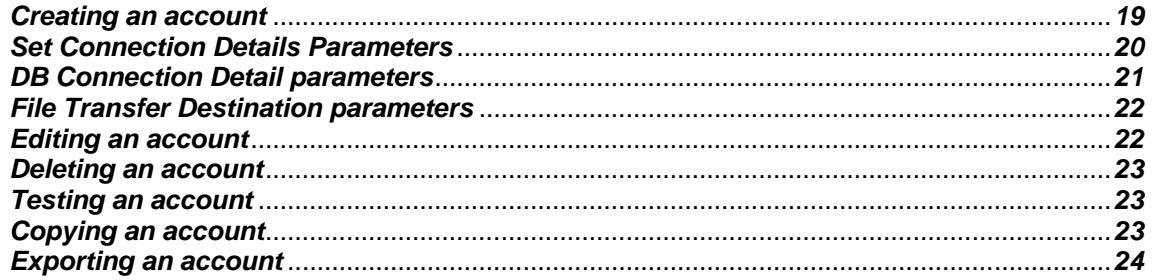

# <span id="page-18-0"></span>**Creating an account**

This procedure describes how to create an Oracle Business Intelligence account in the Control-M Configuration Manager, which enables you to define an Oracle Business Intelligence job in the Control-M/Desktop and transfer the report with FTP to a pre-defined destination.

#### **To create an account:**

**1.** From Control-M Configuration Manager, select the **CM (ORACLE\_BI)** on the host that you want to manage and right-click **Account Management**.

The **Control-M for Oracle Business Intelligence Account Management** dialog box appears.

2. Click  $\frac{1}{2}$ .

The **Add Account** dialog box appears.

- **3.** In the **Account Name** field, type the name of the account that you want to add, and then click **Next**  (The account name must begin with a letter and without any blanks or special characters).
- **4.** For each field, type the required value, as described in *[Set Connection Details Parameters](#page-19-0)* (on page *[20](#page-19-0)*).
- **5.** Click **Next**.

The **Add Account- Advanced Account Configuration** dialog box appears.

- **6.** For each field, type the required value, as described in *[DB Connection Detail parameters](#page-20-0)* (on page *[21](#page-20-0)*) (optional).
- **7.** Click **Next**.

The **Add Account- File Transfer Destinations** dialog box appears.

**8.** If you want to send the report to a remote host with FTP, click  $\ddot{\mathbf{r}}$ , otherwise, continue with step 11.

The **Add File Transfer Destinations** dialog box appears.

- **9.** For each field, type the required value, as described in *[File Transfer Destination parameters](#page-21-0)* (on page *[22](#page-21-0)*).
- **10.** Click **OK**.

The destination appears in the **File Transfer Destinations** dialog box.

- **11.** Click **Next**.
- **12.** Review the account details and click **Test (***optional***)**.

If the test completed successfully, the account is validated and you can now define a Oracle Business Intelligence job, as described in *[Defining a Control-M for Oracle Business Intelligence](#page-25-1)  [job](#page-25-1)* (on page *[26](#page-25-1)*). If the test failed, review the error message and test it again.

**13.** Click **Finish**.

The account is added to the **Control-M for Oracle Business Intelligence -Account Management**  dialog box.

## <span id="page-19-0"></span>**Set Connection Details Parameters**

The following table lists the set connection detail parameters to add an account.

#### **Add Account - Set Connection Details parameters**

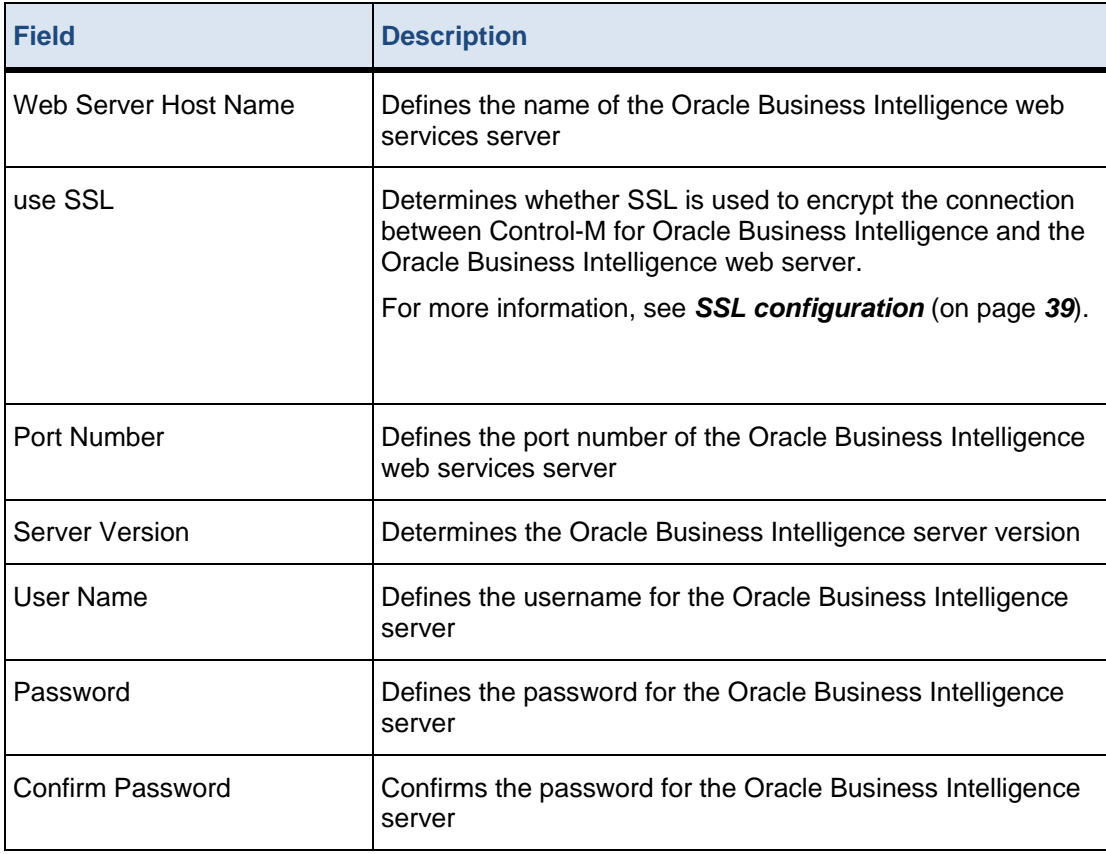

# <span id="page-20-0"></span>**DB Connection Detail parameters**

The following table lists the DB connection detail parameters to create an account.

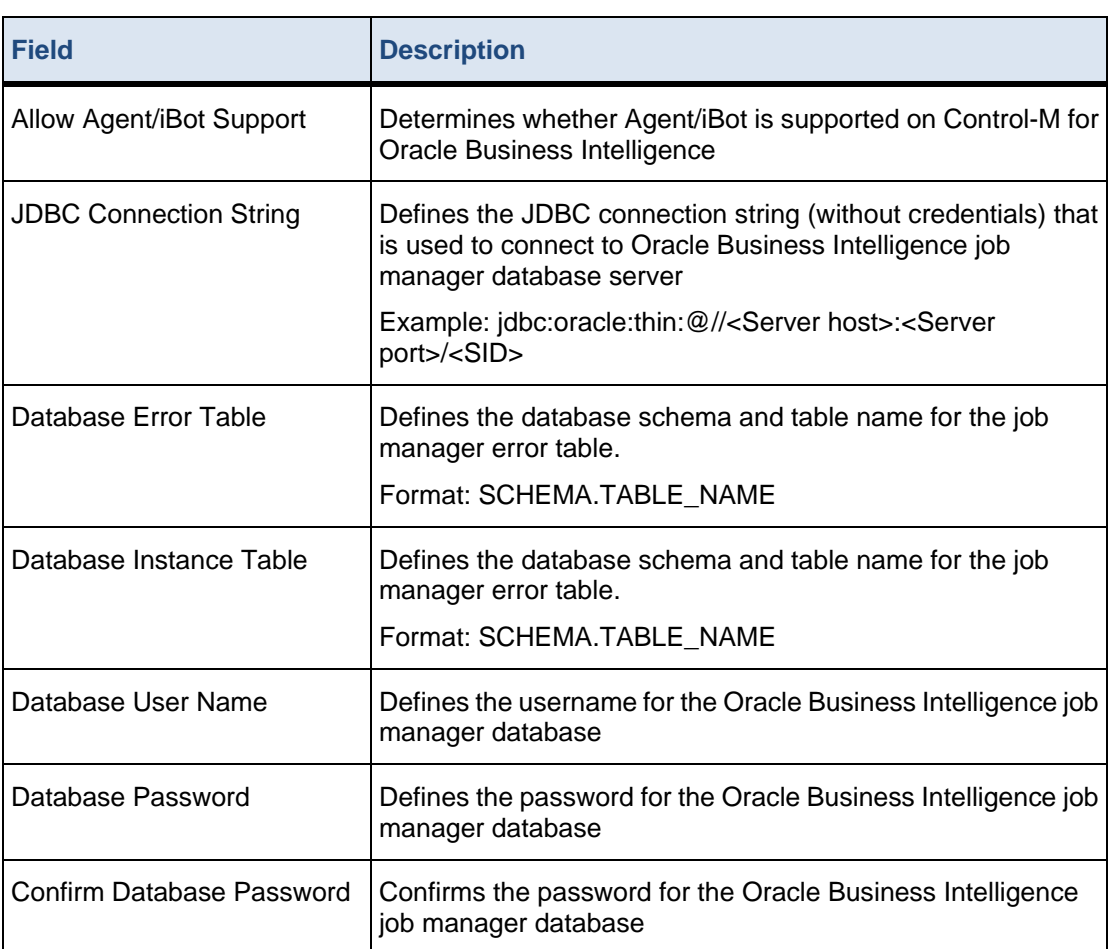

### **DB Connection Detail parameters**

# <span id="page-21-0"></span>**File Transfer Destination parameters**

The following table lists the set connection detail parameters to add an account.

#### **File Transfer Destination parameters**

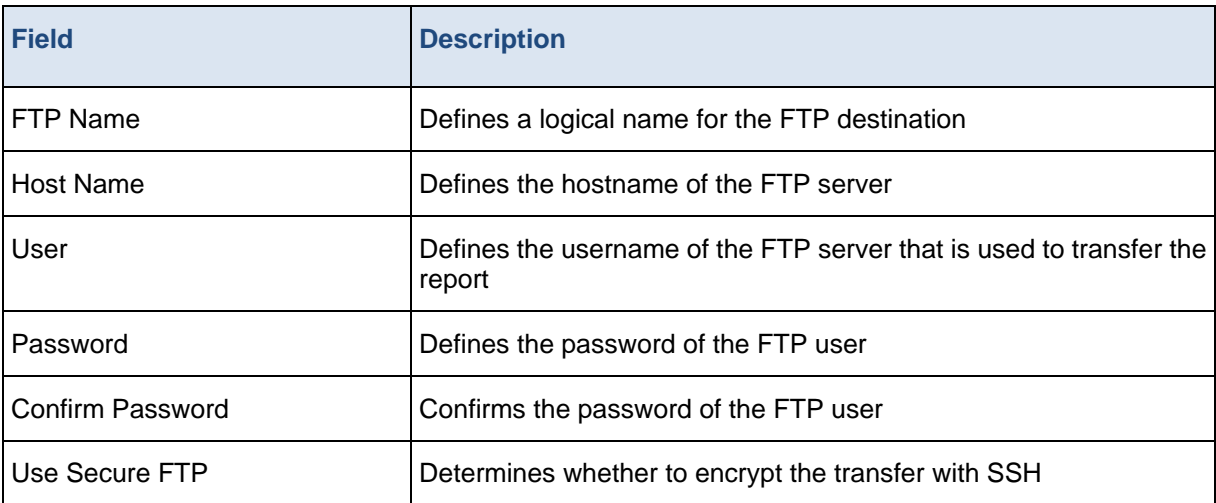

# <span id="page-21-1"></span>**Editing an account**

This procedure describes how to edit an account in the Control-M Configuration Manager.

- **To update an account:**
- **1.** From the Control-M Configuration Manager, select the **CM (ORACLE\_BI)** on the host that you want to manage and right-click **Account Management**.

The **Control-M for Oracle Business Intelligence -Account Management** dialog box appears.

**2.** Select an account that you want to edit and click  $\mathbf{E}$ .

The **Update <***account***> Account** dialog box appears.

- **3.** Edit the values for the required fields, as described in *[Set Connection Details Parameters](#page-19-0)* (on page *[20](#page-19-0)*) and *[DB Connection Detail parameters](#page-20-0)* (on page *[21](#page-20-0)*).
- **4.** Review the account details and click **Test (***optional***)**.

If the test completed successfully, the account is validated and you can now define a Oracle Business Intelligence job, as described in *[Defining a Control-M for Oracle Business Intelligence](#page-25-1)  [job](#page-25-1)* (on page *[26](#page-25-1)*). If the test failed, review the error message and test it again.

**5.** Click **OK**.

The account is updated in the **Control-M for Oracle Business Intelligence -Account Management** dialog box.

## <span id="page-22-0"></span>**Deleting an account**

This procedure describes how to delete an account from the Control-M Configuration Manager.

- **To delete an account:**
- **1.** From the Control-M Configuration Manager, select the **CM (ORACLE\_BI)** on the host that you want to manage and right-click **Account Management**.

The **Control-M for Oracle Business Intelligence -Account Management** dialog box appears.

**2.** Select an account that you want to delete and click  $\mathbb{X}$ .

A confirmation message appears.

**3.** Click **Yes**.

The account is deleted.

## <span id="page-22-1"></span>**Testing an account**

This procedure describes how to test an account in the Control-M Configuration Manager, which enables you to validate the connection parameters.

- **To test an account:**
- **1.** From Control-M Configuration Manager, select the **CM (ORACLE\_BI)** on the host that you want to manage, and right-click **Account Management**.

The **Control-M for Oracle Business Intelligence -Account Management** dialog box appears.

**2.** Select an account that you want to test and click the  $\boxed{3}$  icon.

If the test completed successfully, the account is validated and you can now define a Oracle Business Intelligence job, as described in *[Defining a Control-M for Oracle Business Intelligence](#page-25-1)  [job](#page-25-1)* (on page *[26](#page-25-1)*). If the test failed, review the error message and test it again.

## <span id="page-22-2"></span>**Copying an account**

This procedure describes how to copy an account in the Control-M Configuration Manager, which enables you to create an additional account using the parameters of an existing account.

- **To copy an account:**
- **1.** From the Control-M Configuration Manager, select the **CM (ORACLE\_BI)** on the host that you want to manage and right-click **Account Management**.

The **Control-M for Oracle Business Intelligence -Account Management** dialog box appears.

**2.** Select an account that you want to copy and click .

The **Copy <***account***> Account** dialog box appears.

- **3.** In the **Account Name** field, type a name for the new account and change any required parameters, and then click **OK**.
- **4.** Click **Test (***optional***)**.

If the test completed successfully, the account is validated and you can now define a Oracle Business Intelligence job, as described *[Defining a Control-M for Oracle Business Intelligence](#page-25-1)  [job](#page-25-1)* (on page *[26](#page-25-1)*). If the test failed, review the error message and test it again.

**5.** Click **OK**.

### <span id="page-23-0"></span>**Exporting an account**

This procedure describes how to export an account from one Control-M/Agent to another Control-M/Agent, where Control-M for Oracle Business Intelligence is installed.

#### **To export an account:**

**1.** From the Control-M Configuration Manager, select the **CM (ORACLE\_BI)** on the host that you want to manage and right-click **Account Management**.

The **Control-M for Oracle Business Intelligence -Account Management** dialog box appears.

**2.** Select an account that you want to export and click the  $\frac{12}{12}$  icon.

The **Account Management - Export Account Destination** dialog box appears.

- **3.** From the **Control-M/Server name** dropdown list, select the Control-M/Server that contains the Control-M/Agent, where you want to export the account.
- **4.** From the **Control-M/CM Host Name** dropdown list, select the Control-M/Agent that contains the account on the CM you want to export.
- **5.** Click **OK**.

The **Export Account Destination** dialog box appears.

- **6.** In the **Account Name** field, type a name for the exported account and change any required parameters, and then click **OK**.
- **7.** Click **Test (***optional***)**.

If the test completed successfully, the account is validated and you can now define a Oracle Business Intelligence job, as described in the Control-M for Oracle Business Intelligence Job Editing Form Help *[Defining a Control-M for Oracle Business Intelligence job](#page-25-1)* (on page *[26](#page-25-1)*). If the test failed, review the error message and test it again.

**8.** Click **OK**.

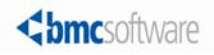

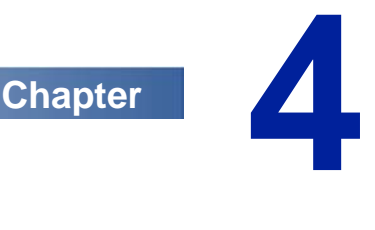

# <span id="page-24-0"></span>**Job definition**

Control-M for Oracle Business Intelligence is a control module that connects to a Oracle Business Intelligence server and enables you to define jobs that run reports and Agents/iBots that distribute them in various output formats and distribution methods, as described in *[Defining a Control-M for Oracle](#page-25-1)  [Business Intelligence job](#page-25-1)* (on page *[26](#page-25-1)*).

Control-M for Oracle Business Intelligence jobs are integrated with other Control-M jobs into a single scheduling environment. Control-M capabilities are available for Control-M for Oracle Business Intelligence, including advanced scheduling criteria, complex dependencies, quantitative and control resources, and AutoEdit variables.

To access the Oracle Business Intelligence form, see *[Accessing the Oracle Business Intelligence](#page-25-0)  [form](#page-25-0)* (on page *[26](#page-25-0)*).

Job definition parameters in Control-M for Oracle Business Intelligence enable you to apply values for the AutoEdit variables, as described in the *Control-M User Guide*. For a list of Control-M for Oracle Business Intelligence parameters, see *[Control-M for Oracle Business Intelligence parameters](#page-28-0)* (on page *[29](#page-28-0)*).

### **In This Chapter**

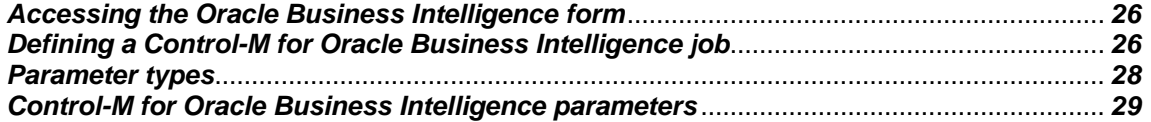

# <span id="page-25-0"></span>**Accessing the Oracle Business Intelligence form**

This procedure describes how to access the Oracle Business Intelligence form, which enables you to define a Oracle Business Intelligence job.

#### **To access the Oracle Business Intelligence form**

- **1.** Log in to Control-M/Desktop, as described in the *Control-M User Guide*.
- **2.** From the **Edit** menu, select **New > Job**.
- **3.** From the **Job Type** dropdown list, select O**racle Bu**siness Intelligence.
- **4.** Click the **Oracle Business Intelligence** tab.

The Oracle Business Intelligence form appears.

## <span id="page-25-1"></span>**Defining a Control-M for Oracle Business Intelligence job**

This procedure describes how to define a Control-M for Oracle Business Intelligence job, which enables you to run Oracle Business Intelligence reports and Agents/iBots on an Oracle Business Intelligence server.

#### **Before You Begin**

Ensure that you have met the following requirements:

- A configured Oracle Business Intelligence account, as described in *[Account management](#page-17-0)* (on page *[18](#page-17-0)*).
- Successful completion of *[Accessing the Oracle Business Intelligence form](#page-25-0)* (on page *[26](#page-25-0)*).
- **To define an Oracle Business Intelligence job:**
- **1.** From the **Account** field, click **Load**.

The **Account Selection** dialog box appears.

- **2.** Select the account that you want to use, and click **OK**.
- **3.** From the **Type** dropdown list, select one of the following:
	- **Report**
	- **Agent/iBot**
- **4.** In the **Report Path** or **Agent/iBot path** field, click **Browse**.
- **5.** Navigate to the report or Agent/iBot that you want to run, and then click **Open**.

If you selected Report type, the **Report Path** and **Report Job Name** fields are populated, and the associated report parameters. If you selected Agent/iBot continue with step 14.

- **6.** For each parameter, type a value, as described in *[Parameter types](#page-27-0)* (on page *[28](#page-27-0)*).
- **7.** Click **Output** (optional).

The **Output** dialog box appears.

- **8.** Select the layout, format, calendar, and other output options.
- **9.** Do one or more of the following (optional):

26 Control-M for Oracle Business Intelligence Administrator Guide

- If you want to send the report to an email address, click **Email output destination** and define the Email parameters.
- If you want to send the report to a remote host with FTP, click **FTP output destination** and define the FTP parameters, as follows:
	- **FTP Server**: Determines which FTP server is used to transfer the report, as defined in the Account FTP Destinations
	- **Remote Directory**: Defines the name of the directory on the remote host where the report is transfered
	- **Remote File Name**: Defines the name of the report file on the remote host

#### **10.** Click **OK**.

- **11.** Click **Notifications** (optional).
- **12.** Type the email address of the user that you want to notify when the following occurs:
	- **Report completed**
	- **Report completed with warnings**
	- **Report failed**

#### **13.** Click **OK**.

**14.** Continue defining a job in the job editing form, as described in the *Control-M User Guide*.

## <span id="page-27-0"></span>**Parameter types**

The following table lists the parameter types.

#### **Parameter types**

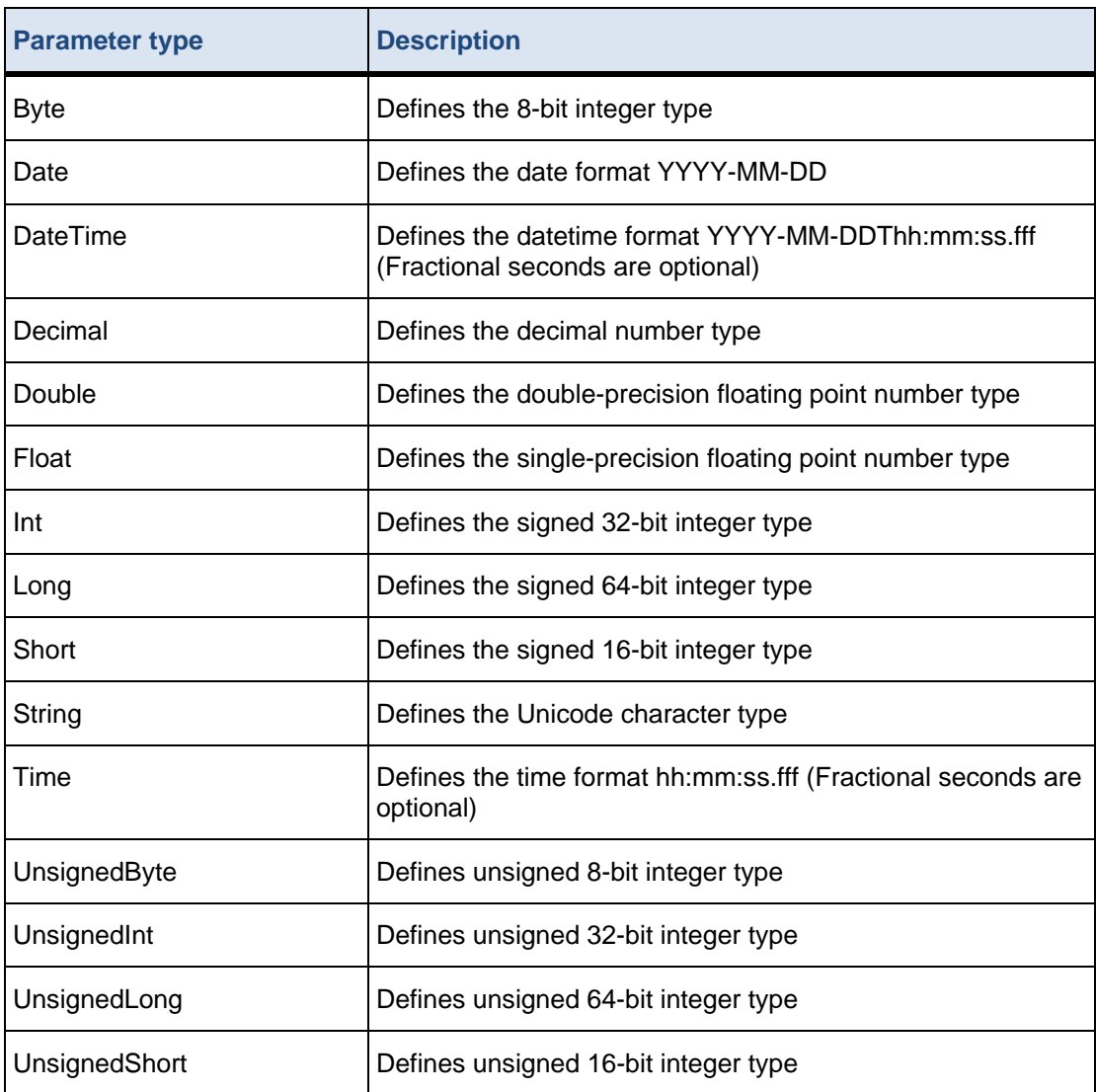

The multiple values separator symbol is a semicolon (;). For example, **123;456** or **abc;xyz**. A minimum value and maximum value of a range is separated by a pipe symbol (|). For example, **1.99|10.99**.

# <span id="page-28-0"></span>**Control-M for Oracle Business Intelligence parameters**

Job definition parameters in Control-M for Oracle Business Intelligence enable you to apply values for the AutoEdit variables, as described in the *Control-M User Guide*.

The following table describes the parameters for the Control-M for Oracle Business Intelligence.

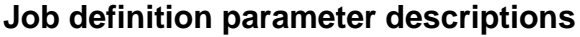

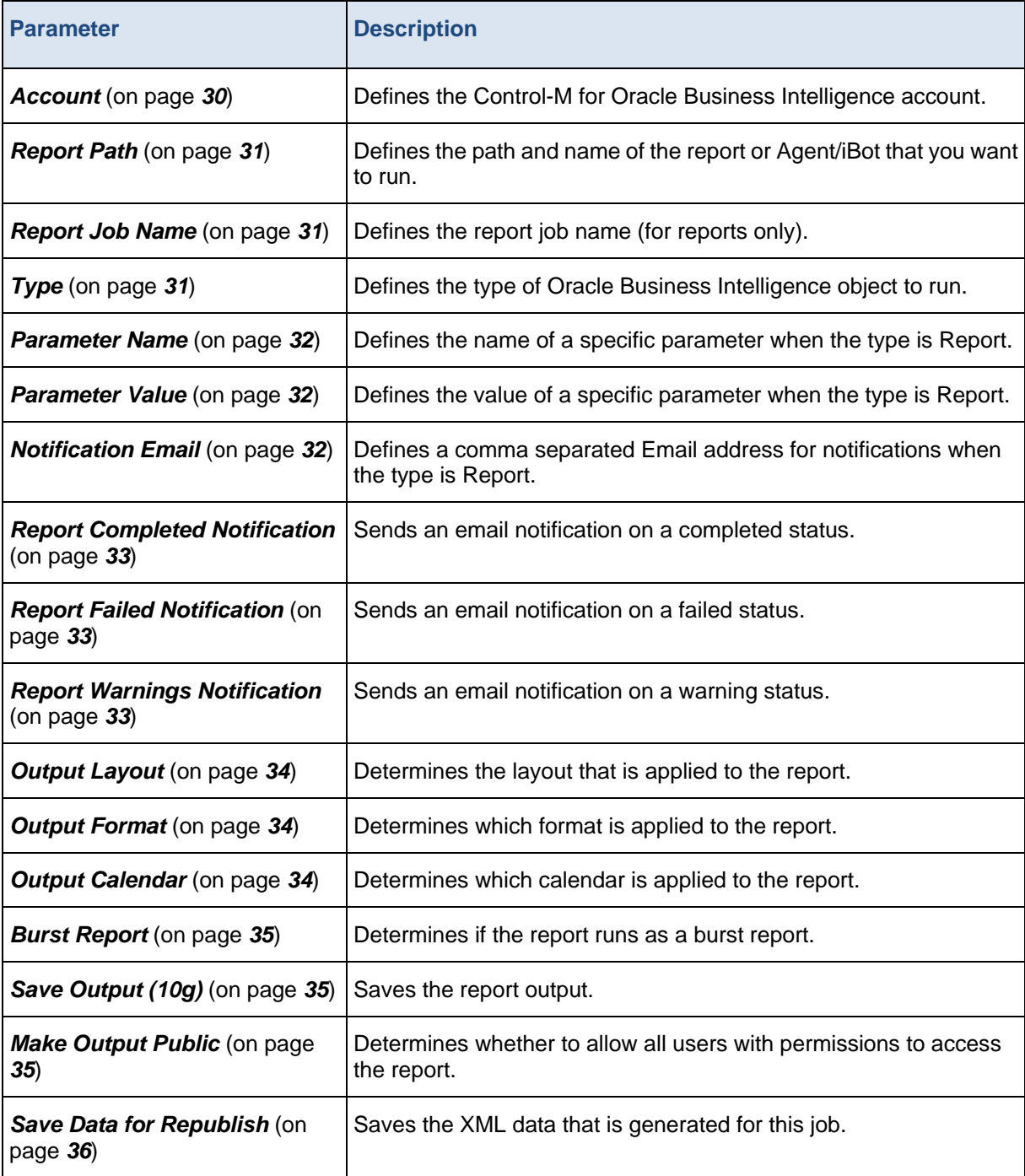

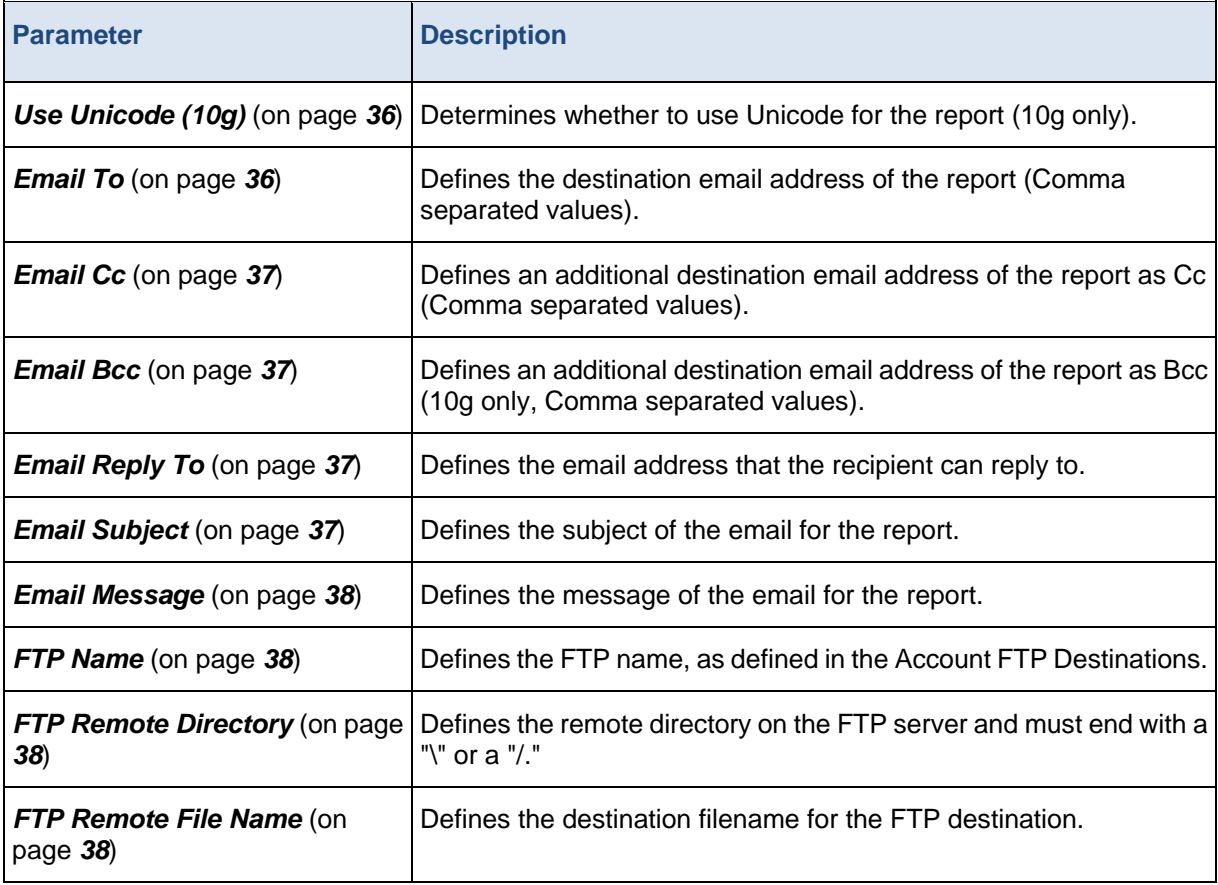

### <span id="page-29-0"></span>**Account**

Defines the Control-M for Oracle Business Intelligence account.

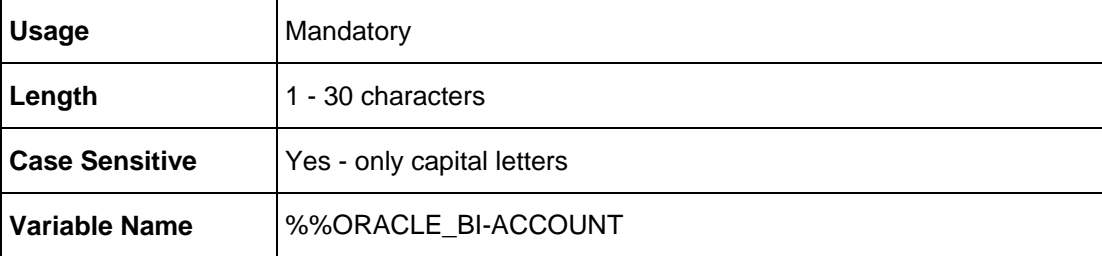

## <span id="page-30-0"></span>**Report Path**

Defines the path and name of the report or Agent/iBot that you want to run.

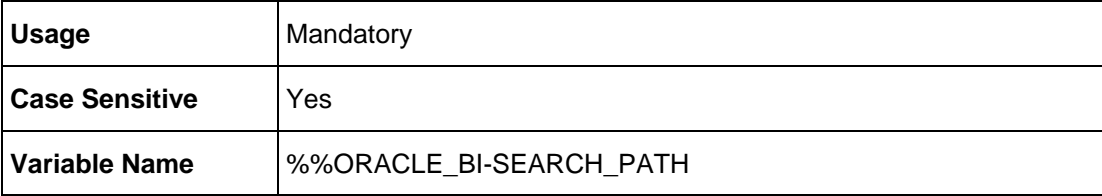

### <span id="page-30-1"></span>**Report Job Name**

Defines the report job name (for reports only).

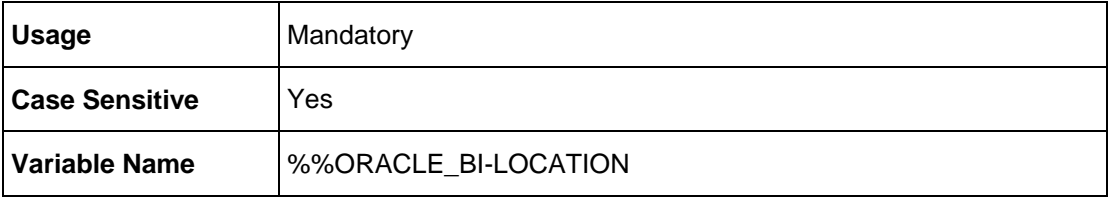

# <span id="page-30-2"></span>**Type**

Defines the type of Oracle Business Intelligence object to run.

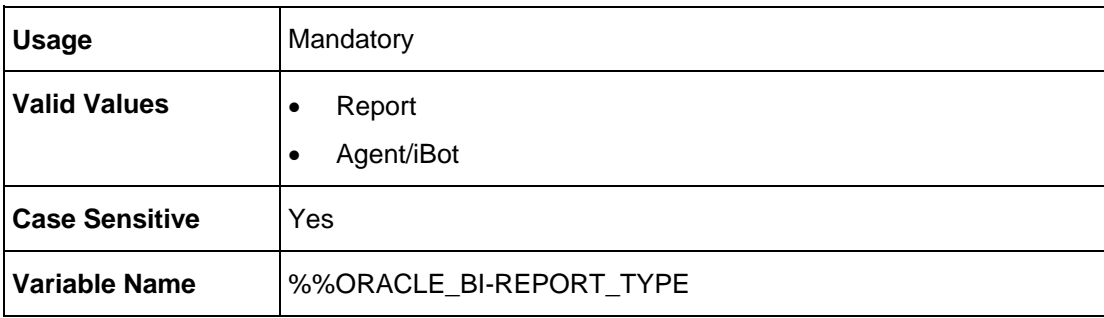

### <span id="page-31-0"></span>**Parameter Name**

Defines the name of a specific parameter when the type is Report.

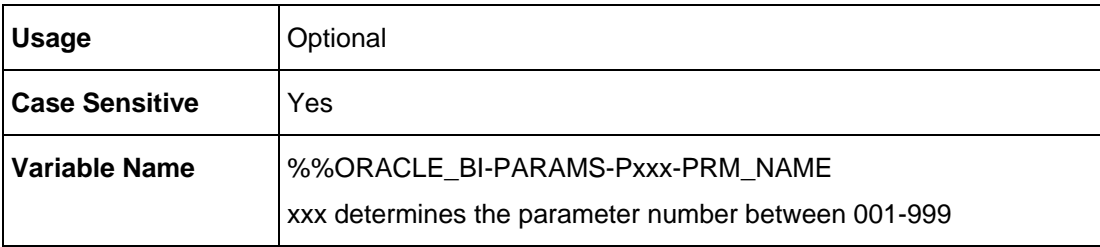

### <span id="page-31-1"></span>**Parameter Value**

Defines the value of a specific parameter when the type is Report.

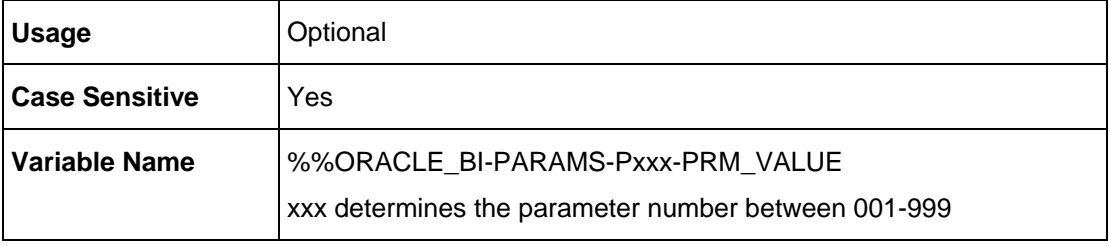

### <span id="page-31-2"></span>**Notification Email**

Defines a comma separated Email address for notifications when the type is Report.

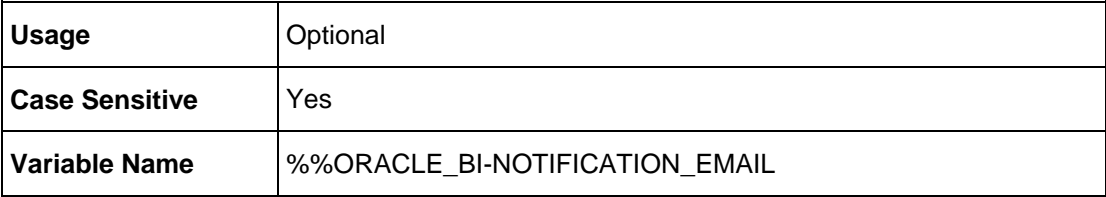

# <span id="page-32-0"></span>**Report Completed Notification**

Sends an email notification on a completed status.

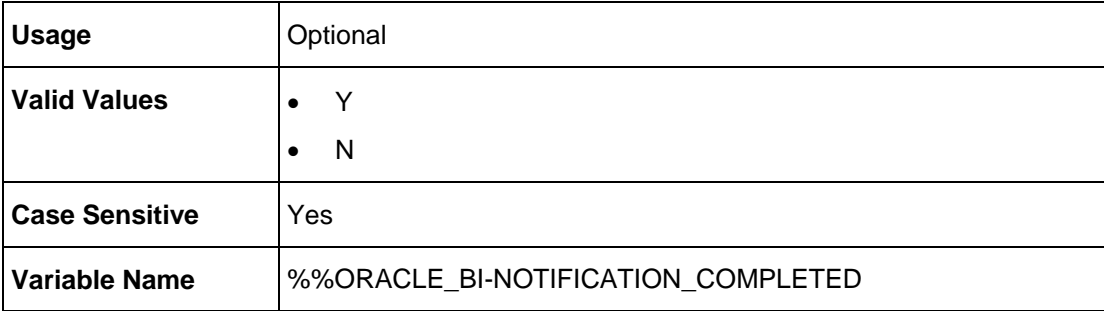

### <span id="page-32-1"></span>**Report Failed Notification**

Sends an email notification on a failed status.

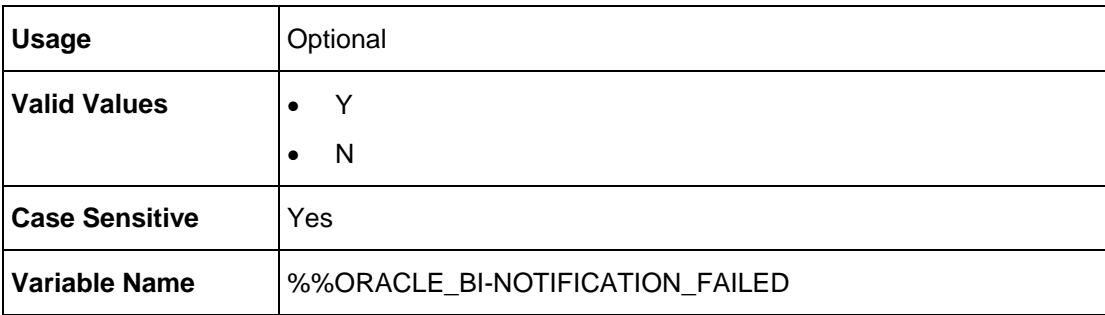

### <span id="page-32-2"></span>**Report Warnings Notification**

Sends an email notification on a warning status.

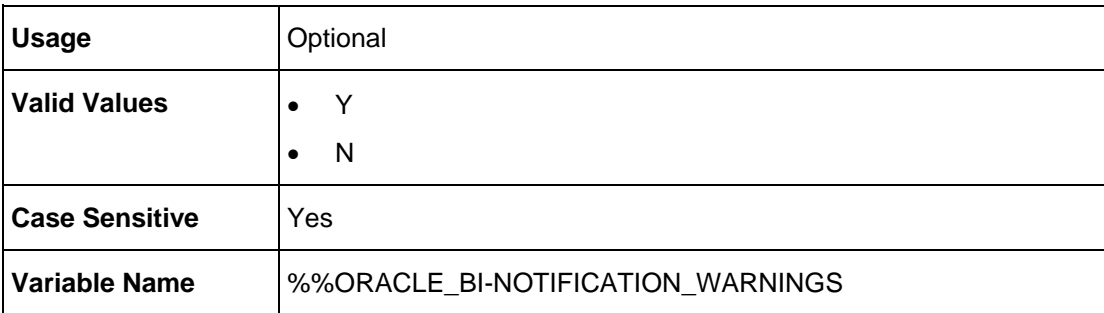

### <span id="page-33-0"></span>**Output Layout**

Determines the layout that is applied to the report.

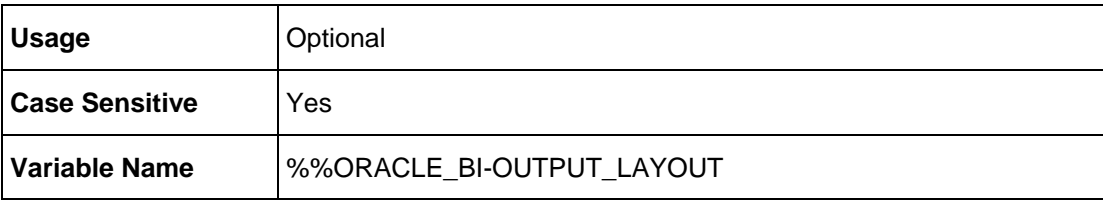

### <span id="page-33-1"></span>**Output Format**

Determines which format is applied to the report.

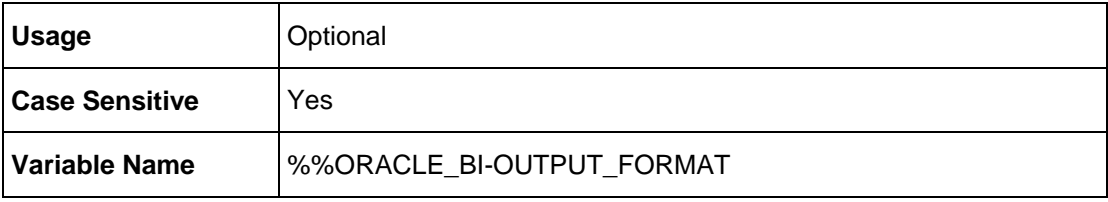

### <span id="page-33-2"></span>**Output Calendar**

Determines which calendar is applied to the report.

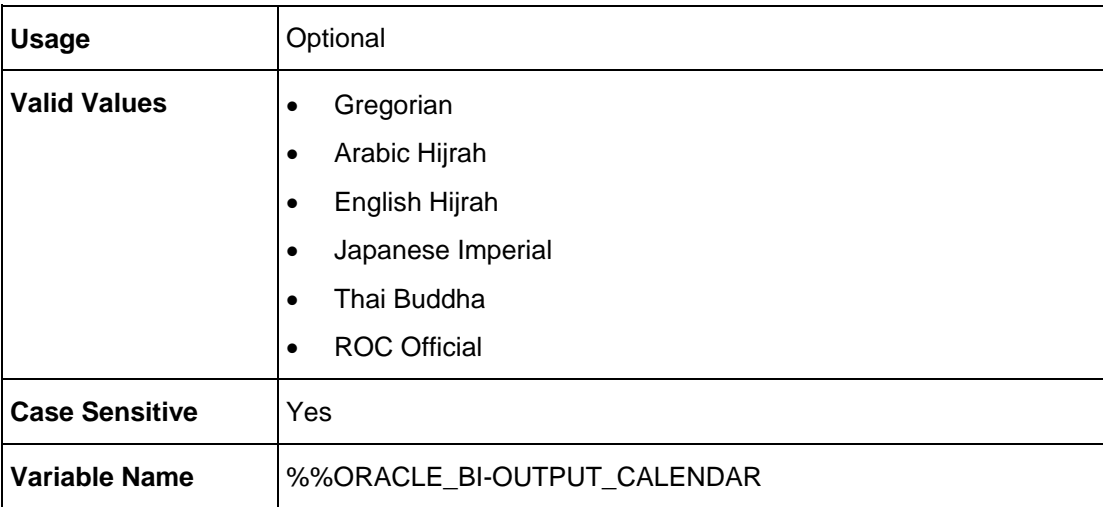

### <span id="page-34-0"></span>**Burst Report**

Determines if the report runs as a burst report.

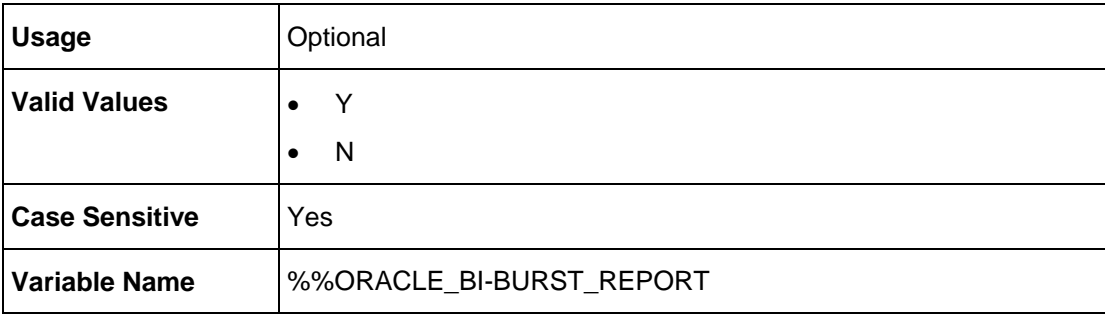

### <span id="page-34-1"></span>**Save Output (10g)**

Saves the report output.

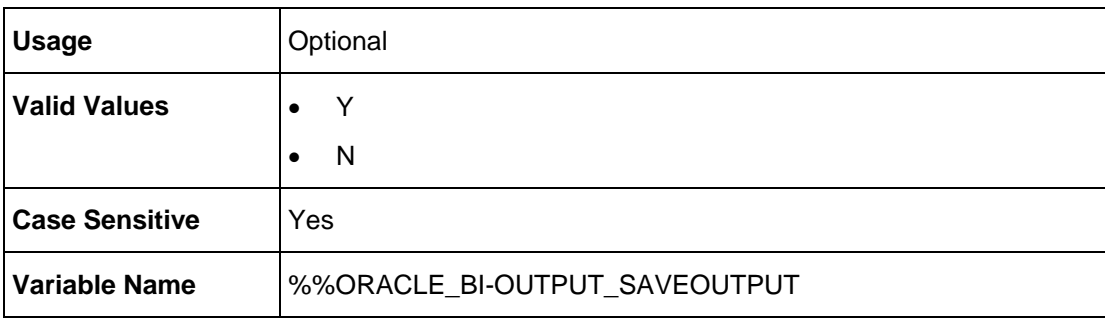

### <span id="page-34-2"></span>**Make Output Public**

Determines whether to allow all users with permissions to access the report.

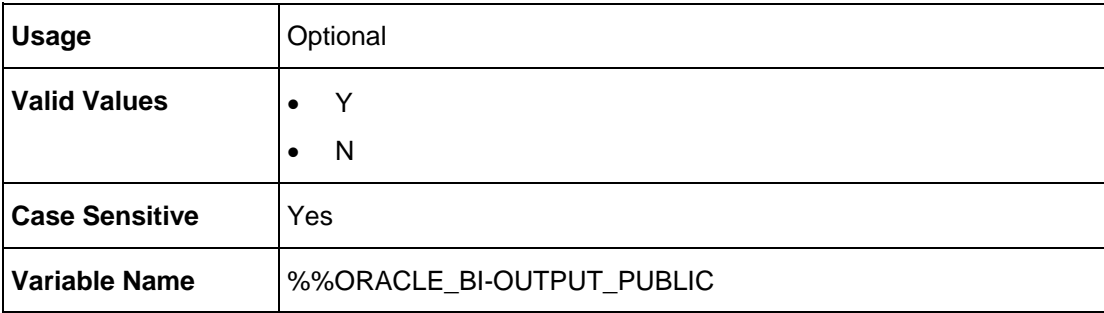

### <span id="page-35-0"></span>**Save Data for Republish**

Saves the XML data that is generated for this job.

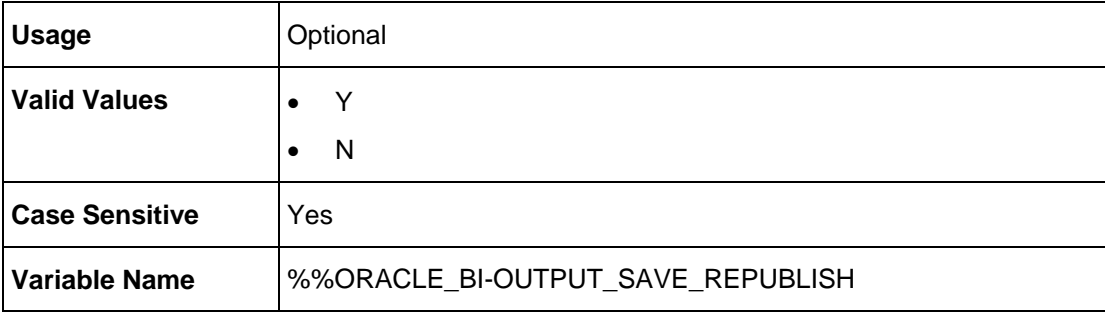

### <span id="page-35-1"></span>**Use Unicode (10g)**

Determines whether to use Unicode for the report (10g only).

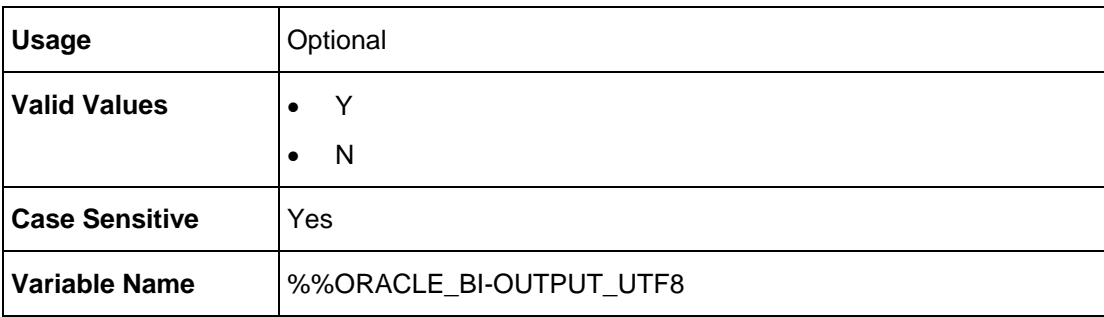

### <span id="page-35-2"></span>**Email To**

Defines the destination email address of the report (Comma separated values).

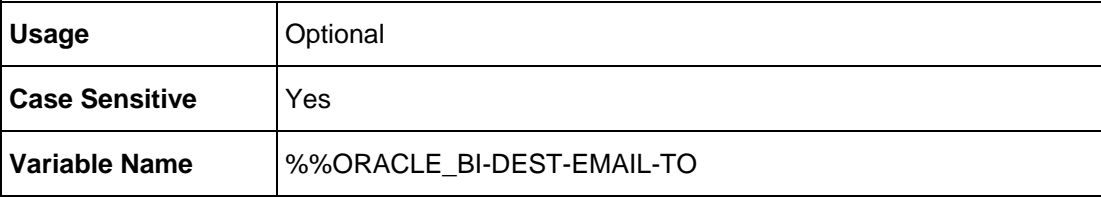
# **Email Cc**

Defines an additional destination email address of the report as Cc (Comma separated values).

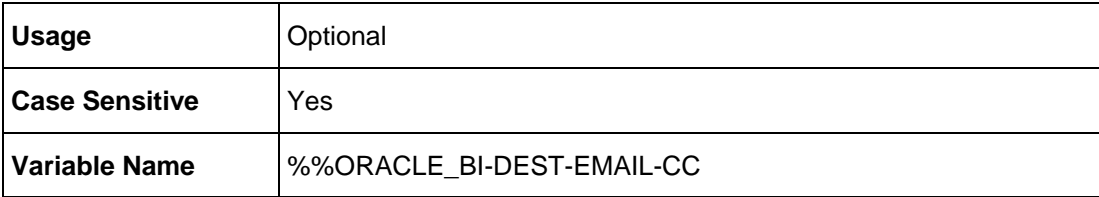

# **Email Bcc**

Defines an additional destination email address of the report as Bcc (10g only, Comma separated values).

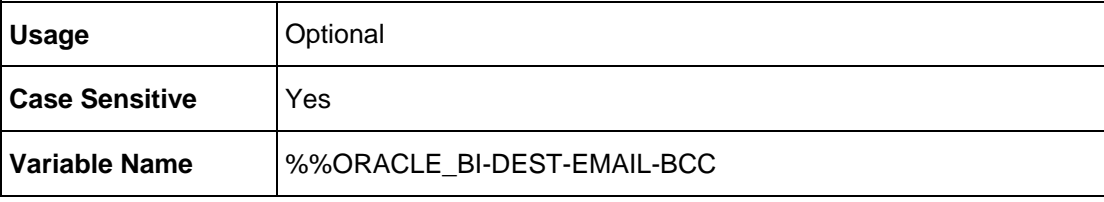

# **Email Reply To**

Defines the email address that the recipient can reply to.

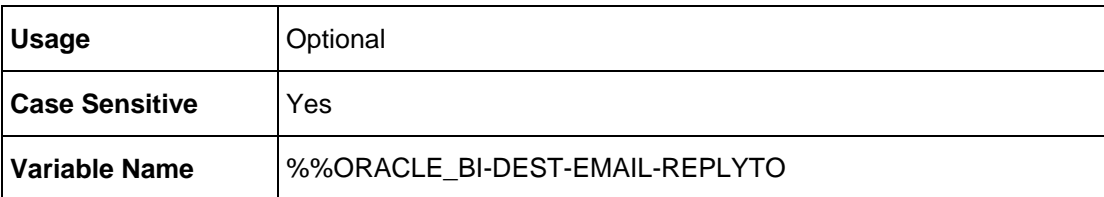

# **Email Subject**

Defines the subject of the email for the report.

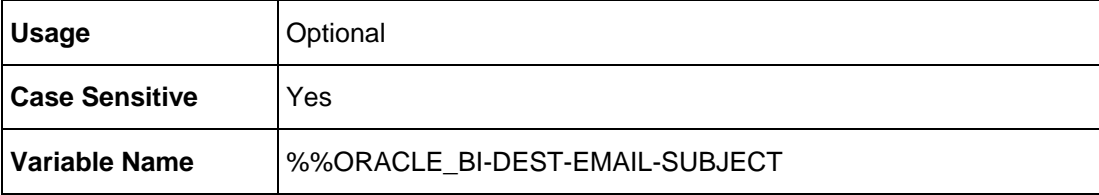

# **Email Message**

Defines the message of the email for the report.

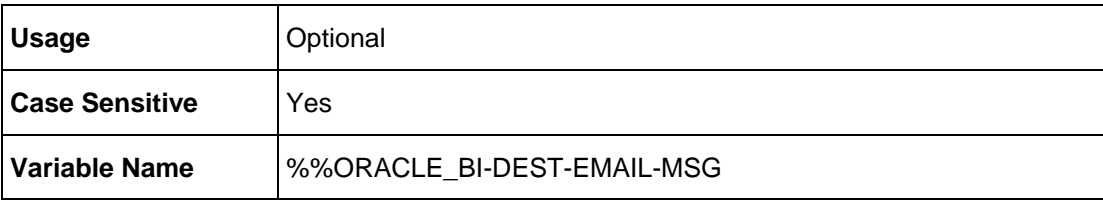

## **FTP Name**

Defines the FTP name, as defined in the Account FTP Destinations.

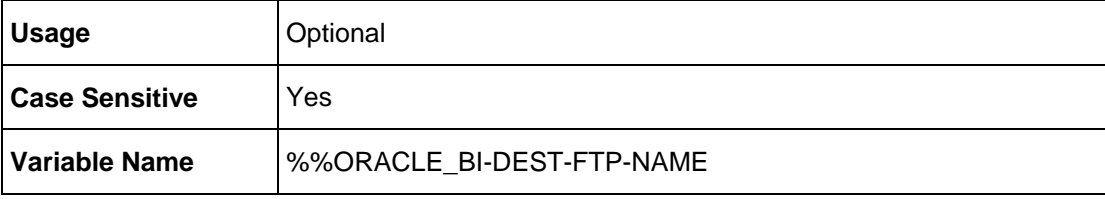

# **FTP Remote Directory**

Defines the remote directory on the FTP server and must end with a "\" or a "/."

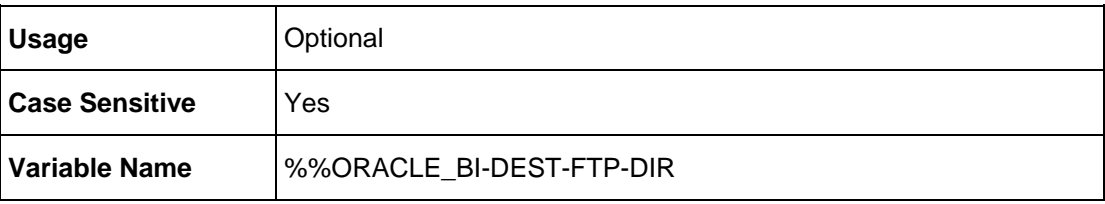

# **FTP Remote File Name**

Defines the destination filename for the FTP destination.

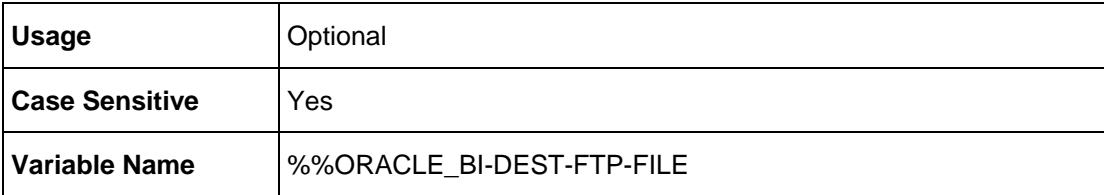

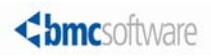

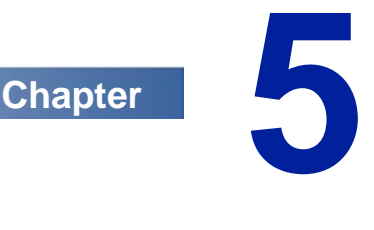

# **SSL configuration**

The following procedures describe how to enable Control-M for Oracle Business Intelligence to connect to an SSL-enabled Oracle Business Intelligence server.

- *[Exporting the Oracle Business Intelligence client certificate from the Oracle Business](#page-39-0)  [Intelligence server](#page-39-0)* (on page *[40](#page-39-0)*): Describes how to export the Oracle Business Intelligence client certificate from the Oracle Business Intelligence server, which enables connect to an SSL-enabled Oracle Business Intelligence dispatcher.
- *[Importing the Oracle Business Intelligence client certificate to Control-M for Oracle](#page-40-0)  [Business Intelligence JRE](#page-40-0)* (on page *[41](#page-40-0)*): Describes how to import the Oracle Business Intelligence client certificate to the Control-M for Oracle Business Intelligence JRE, which enables you to connect to an SSL-enabled Oracle Business Intelligence dispatcher.

You can bypass the SSL check when you connect to an SSL-enabled Oracle Business Intelligence dispatcher, as described in *[Bypassing the SSL check](#page-40-1)* (on page *[41](#page-40-1)*).

# **In This Chapter**

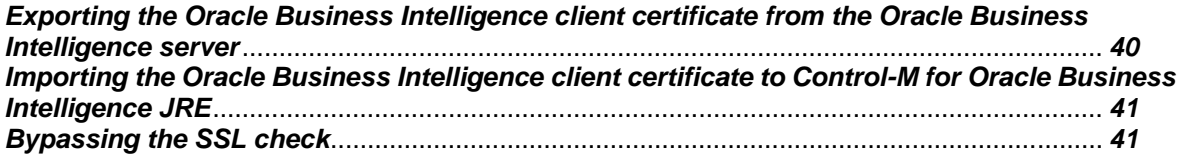

# <span id="page-39-0"></span>**Exporting the Oracle Business Intelligence client certificate from the Oracle Business Intelligence server**

This procedure describes how to export the Oracle Business Intelligence client certificate, which enables you to connect to an SSL-enabled Oracle Business Intelligence dispatcher.

#### **To export the Oracle Business Intelligence client certificate:**

- **1.** Do one of the following:
	- To export the client certificate from the Internet Explorer Oracle Business Intelligence Presentation or Publisher login web page, do the following:
		- **a.** Right-click on the page and select **Properties**.
		- **b.** Click **Certificates**

The **Certificate** dialog box appears.

- **c.** Select the **Details** tab.
- **d.** Click **Copy to File**.
- **e.** Continue with step 5.
- To export the client certificate with the orapki export tool, continue with step 2.
- **2.** Log in to the Oracle Business Intelligence server computer using a user ID that has **Administrator** privileges.
- **3.** Navigate to one of the following directory:
	- UNIX: < Oracle install dir>/bin or < Oracle BI install dir>/oracle\_common/bin (Version 11g only).
	- Windows: <Oracle install dir>\bin or <Oracle BI install dir>\oracle\_common\bin (Version 11g only).
- **4.** Type the following UNIX/Windows command:

#### **>orapki wallet export –wallet <wallet\_location> -dn <certificate\_dn> -cert OracleBICacert.cer**

This command exports a certificate with the subject's distinguished name (-dn) from a wallet to a file that is specified by –cert, where:

- **-dn** must be the certificate Distinguished Name for the web server.
- -<wallet location> is determined by the Oracle BI system administrator.
- **5.** Continue with *[Importing the Oracle Business Intelligence client certificate to Control-M for](#page-40-0)  [Oracle Business Intelligence JRE](#page-40-0)* (on page *[41](#page-40-0)*).

# <span id="page-40-0"></span>**Importing the Oracle Business Intelligence client certificate to Control-M for Oracle Business Intelligence JRE**

This procedure describes how to import the Oracle Business Intelligence client certificate to the Control-M for Oracle Business Intelligence that enables you to connect to an SSL-enabled Oracle Business Intelligence dispatcher.

#### **To import the Oracle Business Intelligence client certificate:**

- **1.** Log in to the Control-M/Agent computer where Control-M for Oracle Business Intelligence is installed.
- **2.** Navigate to one of the following directory:
	- **Windows: <***Agent install dir***>\cm\ORACLE\_BI\JRE\bin**
	- **UNIX: <***Agent install dir***>/cm/ORACLE\_BI/JRE/bin**
- **3.** Verify that the following Windows/UNIX file has write privileges:
	- **Windows: <***Agent install dir***>\cm\ORACLE\_BI\JRE\lib\security\cacerts**
	- **UNIX: <***Agent install dir***>/cm/ORACLE\_BI/JRE/lib/security/cacerts**
- **4.** Type the following command:
	- **Windows: >.\keytool –import –file <***temp dir***>\OracleBICacert.cer –keystore ..\lib\security\cacerts –alias OracleBI**
	- **UNIX: >./keytool –import –file <***temp dir***>/OracleBICacert.cer –keystore ../lib/security/cacerts –alias OracleBI**
	- **NOTE**: The dot slash (**./**) in front of the **keytool** command is required to ensure the certificate is imported to the Control-M for Oracle Business Intelligence JRE and not the computer default JRE.
- **5.** At the password prompt, type **changeit**.
- **6.** Type **y** to accept the certificate.

The Oracle Business Intelligence client certificate is imported to the Control-M/Agent computer where Control-M for Oracle Business Intelligence is installed.

**7.** Enable SSL on an account, as described in *[Creating an account](#page-18-0)* (on page *[19](#page-18-0)*).

# <span id="page-40-1"></span>**Bypassing the SSL check**

This procedure describes how to bypass the SSL check when you connect to an SSL-enabled Oracle Business Intelligence dispatcher.

#### **To bypass the SSL check:**

- **1.** Log in to the Control-M/Agent computer where Control-M for Oracle Business Intelligence is installed.
- **2.** Set the **IgnoreSSL** parameter to **Y** in the following file:
	- **Windows: <***Agent install dir***>\cm\Oracle\_BI\data\cm\_container\_conf.xml**.
	- **UNIX: <***Agent install dir***>/cm/Oracle\_BI/data/cm\_container\_conf.xml**.
- **3.** Stop the Control-M for Oracle Business Intelligence container.
- **4.** Continue with *[Editing an account](#page-21-0)* (on page *[22](#page-21-0)*) and *[Testing an account](#page-22-0)* (on page *[23](#page-22-0)*).

# **Third-Party Product Terms**

The following terms apply to third-party products that are included with or in a BMC Software product as described in the BMC Software, Inc., License Agreement that is applicable to the product.

#### **License for Spring Framework, Jetty, log4j, Commons Logging, IzPack, Web Services – Axis, Scannotation**

Apache License

Version 2.0, January 2004

http://www.apache.org/licenses/

TERMS AND CONDITIONS FOR USE, REPRODUCTION, AND DISTRIBUTION

1. Definitions.

"License" shall mean the terms and conditions for use, reproduction, and distribution as defined by Sections 1 through 9 of this document.

"Licensor" shall mean the copyright owner or entity authorized by the copyright owner that is granting the License.

"Legal Entity" shall mean the union of the acting entity and all other entities that control, are controlled by, or are under common control with that entity. For the purposes of this definition, "control" means (i) the power, direct or indirect, to cause the direction or management of such entity, whether by contract or otherwise, or (ii) ownership of fifty percent (50%) or more of the outstanding shares, or (iii) beneficial ownership of such entity.

"You" (or "Your") shall mean an individual or Legal Entity exercising permissions granted by this License.

"Source" form shall mean the preferred form for making modifications, including but not limited to software source code, documentation source, and configuration files.

"Object" form shall mean any form resulting from mechanical transformation or translation of a Source form, including but not limited to compiled object code, generated documentation, and conversions to other media types.

"Work" shall mean the work of authorship, whether in Source or Object form, made available under the License, as indicated by a copyright notice that is included in or attached to the work (an example is provided in the Appendix below).

"Derivative Works" shall mean any work, whether in Source or Object form, that is based on (or derived from) the Work and for which the editorial revisions, annotations, elaborations, or other modifications represent, as a whole, an original work of authorship. For the purposes of this License, Derivative Works shall not include works that remain separable from, or merely link (or bind by name) to the interfaces of, the Work and Derivative Works thereof.

"Contribution" shall mean any work of authorship, including the original version of the Work and any modifications or additions to that Work or Derivative Works thereof, that is intentionally submitted to Licensor for inclusion in the Work by the copyright owner or by an individual or Legal Entity authorized to submit on behalf of the copyright owner. For the purposes of this definition, "submitted" means any form of electronic, verbal, or written communication sent to the Licensor or its representatives, including but not limited to communication on electronic mailing lists, source code control systems, and issue tracking systems that are managed by, or on behalf of, the Licensor for the purpose of discussing and improving the Work, but excluding communication that is conspicuously marked or otherwise designated in writing by the copyright owner as "Not a Contribution."

"Contributor" shall mean Licensor and any individual or Legal Entity on behalf of whom a Contribution has been received by Licensor and subsequently incorporated within the Work.

2. Grant of Copyright License. Subject to the terms and conditions of this License, each Contributor hereby grants to You a perpetual, worldwide, nonexclusive, no-charge, royalty-free, irrevocable copyright license to reproduce, prepare Derivative Works of, publicly display, publicly perform, sublicense, and distribute the Work and such Derivative Works in Source or Object form.

3. Grant of Patent License. Subject to the terms and conditions of this License, each Contributor hereby grants to You a perpetual, worldwide, non-exclusive, no-charge, royalty-free, irrevocable (except as stated in this section) patent license to make, have made, use, offer to sell, sell, import, and otherwise transfer the Work, where such license applies only to those patent claims licensable by such Contributor that are necessarily infringed by their Contribution(s) alone or by combination of their Contribution(s) with the Work to which such Contribution(s) was submitted. If You institute patent litigation against any entity (including a cross-claim or counterclaim in a lawsuit) alleging that the Work or a Contribution incorporated within the Work constitutes direct or contributory patent infringement, then any patent licenses granted to You under this License for that Work shall terminate as of the date such litigation is filed.

4. Redistribution. You may reproduce and distribute copies of the Work or Derivative Works thereof in any medium, with or without modifications, and in Source or Object form, provided that You meet the following conditions:

(a) You must give any other recipients of the Work or Derivative Works a copy of this License; and

(b) You must cause any modified files to carry prominent notices stating that You changed the files; and

(c) You must retain, in the Source form of any Derivative Works that You distribute, all copyright, patent, trademark, and attribution notices from the Source form of the Work, excluding those notices that do not pertain to any part of the Derivative Works; and

(d) If the Work includes a "NOTICE" text file as part of its distribution, then any Derivative Works that You distribute must include a readable copy of the attribution notices contained within such NOTICE file, excluding those notices that do not pertain to any part of the Derivative Works, in at least one of the following places: within a NOTICE text file distributed as part of the Derivative Works; within the Source form or documentation, if provided along with the Derivative Works; or, within a display generated by the Derivative Works, if and wherever such third-party notices normally appear. The contents of the NOTICE file are for informational purposes only and do not modify the License. You may add Your own attribution notices within Derivative Works that You distribute, alongside or as an addendum to the NOTICE text from the Work, provided that such additional attribution notices cannot be construed as modifying the License.

You may add Your own copyright statement to Your modifications and may provide additional or different license terms and conditions for use, reproduction, or distribution of Your modifications, or for any such Derivative Works as a whole, provided Your use, reproduction, and distribution of the Work otherwise complies with the conditions stated in this License.

5. Submission of Contributions. Unless You explicitly state otherwise, any Contribution intentionally submitted for inclusion in the Work by You to the Licensor shall be under the terms and conditions of this License, without any additional terms or conditions. Notwithstanding the above, nothing herein shall supersede or modify the terms of any separate license agreement you may have executed with Licensor regarding such Contributions.

6. Trademarks. This License does not grant permission to use the trade names, trademarks, service marks, or product names of the Licensor, except as required for reasonable and customary use in describing the origin of the Work and reproducing the content of the NOTICE file.

7. Disclaimer of Warranty. Unless required by applicable law or agreed to in writing, Licensor provides the Work (and each Contributor provides its Contributions) on an "AS IS" BASIS, WITHOUT WARRANTIES OR CONDITIONS OF ANY KIND, either express or implied, including, without limitation, any warranties or conditions of TITLE, NON-INFRINGEMENT, MERCHANTABILITY, or FITNESS FOR A PARTICULAR PURPOSE. You are solely responsible for determining the appropriateness of using or redistributing the Work and assume any risks associated with Your exercise of permissions under this License.

8. Limitation of Liability. In no event and under no legal theory, whether in tort (including negligence), contract, or otherwise, unless required by applicable law (such as deliberate and grossly negligent acts) or agreed to in writing, shall any Contributor be liable to You for damages, including any direct, indirect, special, incidental, or consequential damages of any character arising as a result of this License or out of the use or inability to use the Work (including but not limited to damages for loss of goodwill, work stoppage, computer failure or malfunction, or any and all other commercial damages or losses), even if such Contributor has been advised of the possibility of such damages.

9. Accepting Warranty or Additional Liability. While redistributing the Work or Derivative Works thereof, You may choose to offer, and charge a fee for, acceptance of support, warranty, indemnity, or other liability obligations and/or rights consistent with this License. However, in accepting such obligations, You may act only on Your own behalf and on Your sole responsibility, not on behalf of any other Contributor, and only if You agree to indemnify, defend, and hold each Contributor harmless for any liability incurred by, or claims asserted against, such Contributor by reason of your accepting any such warranty or additional liability.

END OF TERMS AND CONDITIONS

#### **AOP Alliance License**

All the source code provided by AOP Alliance is Public Domain

#### **Hessian Caucho License**

The Apache Software License, Version 1.1

Copyright (c) 2001-2004 Caucho Technology, Inc. All rights reserved.Redistribution and use in source and binary forms, with or without modification, are permitted provided that the following conditions are met:

1. Redistributions of source code must retain the above copyright notice, this list of conditions and the following disclaimer.

2. Redistributions in binary form must reproduce the above copyright notice, this list of conditions and the following disclaimer in the documentation and/or other materials provided with the distribution.

3. The end-user documentation included with the redistribution, if any, must include the following acknowlegement:

"This product includes software developed by the Caucho Technology (http://www.caucho.com/)."

Alternately, this acknowlegement may appear in the software itself, if and wherever such third-party acknowlegements normally appear.

. The names "Hessian", "Resin", and "Caucho" must not be used to endorse or promote products derived from this software without prior written permission.

For written permission, please contact info@caucho.com.

5. Products derived from this software may not be called "Resin" nor may "Resin" appear in their names without prior written permission of Caucho Technology.

THIS SOFTWARE IS PROVIDED ``AS IS'' AND ANY EXPRESSED OR IMPLIED WARRANTIES, INCLUDING, BUT NOT LIMITED TO, THE IMPLIED WARRANTIES OF MERCHANTABILITY AND FITNESS FOR A PARTICULAR PURPOSE ARE DISCLAIMED. IN NO EVENT SHALL CAUCHO TECHNOLOGY OR ITS CONTRIBUTORS BE LIABLE FOR ANY DIRECT, INDIRECT, INCIDENTAL, SPECIAL, EXEMPLARY, OR CONSEQUENTIAL DAMAGES (INCLUDING, BUT NOT LIMITED TO, PROCUREMENT OF SUBSTITUTE GOODS OR SERVICES; LOSS OF USE, DATA, OR PROFITS; OR BUSINESS INTERRUPTION) HOWEVER CAUSED AND ON ANY THEORY OF LIABILITY, WHETHER IN CONTRACT, STRICT LIABILITY, OR TORT (INCLUDING NEGLIGENCE OR OTHERWISE) ARISING IN ANY WAY OUT OF THE USE OF THIS SOFTWARE, EVEN IF ADVISED OF THE POSSIBILITY OF SUCH DAMAGE.

#### **Hessiancpp License**

#### GNU LESSER GENERAL PUBLIC LICENSE

Version 2.1, February 1999

Copyright (C) 1991, 1999 Free Software Foundation, Inc.

59 Temple Place, Suite 330, Boston, MA 02111-1307 USA

Everyone is permitted to copy and distribute verbatim copies of this license document, but changing it is not allowed.

[This is the first released version of the Lesser GPL. It also counts as the successor of the GNU Library Public License, version 2, hence the version number 2.1.]

#### Preamble

The licenses for most software are designed to take away your freedom to share and change it. By contrast, the GNU General Public Licenses are intended to guarantee your freedom to share and change free software--to make sure the software is free for all its users.

This license, the Lesser General Public License, applies to some specially designated software packages--typically libraries--of the Free Software Foundation and other authors who decide to use it. You can use it too, but we suggest you first think carefully about whether this license or the ordinary General Public License is the better strategy to use in any particular case, based on the explanations below.

When we speak of free software, we are referring to freedom of use, not price. Our General Public Licenses are designed to make sure that you have the freedom to distribute copies of free software (and charge for this service if you wish); that you receive source code or can get it if you want it; that you can change the software and use pieces of it in new free programs; and that you are informed that you can do these things.

To protect your rights, we need to make restrictions that forbid distributors to deny you these rights or to ask you to surrender these rights. These restrictions translate to certain responsibilities for you if you distribute copies of the library or if you modify it.

For example, if you distribute copies of the library, whether gratis or for a fee, you must give the recipients all the rights that we gave you. You must make sure that they, too, receive or can get the source code. If you link other code with the library, you must provide complete object files to the recipients, so that they can relink them with the library after making changes to the library and recompiling it. And you must show them these terms so they know their rights.

We protect your rights with a two-step method: (1) we copyright the library, and (2) we offer you this license, which gives you legal permission to copy, distribute and/or modify the library.

To protect each distributor, we want to make it very clear that there is no warranty for the free library. Also, if the library is modified by someone else and passed on, the recipients should know that what they have is not the original version, so that the original author's reputation will not be affected by problems that might be introduced by others.

Finally, software patents pose a constant threat to the existence of any free program. We wish to make sure that a company cannot effectively restrict the users of a free program by obtaining a restrictive license from a patent holder. Therefore, we insist that any patent license obtained for a version of the library must be consistent with the full freedom of use specified in this license.

Most GNU software, including some libraries, is covered by the ordinary GNU General Public License. This license, the GNU Lesser General Public License, applies to certain designated libraries, and is quite different from the ordinary General Public License. We use this license for certain libraries in order to permit linking those libraries into non-free programs.

When a program is linked with a library, whether statically or using a shared library, the combination of the two is legally speaking a combined work, a derivative of the original library. The ordinary General Public License therefore permits such linking only if the entire combination fits its criteria of freedom. The Lesser General Public License permits more lax criteria for linking other code with the library.

We call this license the "Lesser" General Public License because it does Less to protect the user's freedom than the ordinary General Public License. It also provides other free software developers Less of an advantage over competing non-free programs. These disadvantages are the reason we use the ordinary General Public License for many libraries. However, the Lesser license provides advantages in certain special circumstances.

For example, on rare occasions, there may be a special need to encourage the widest possible use of a certain library, so that it becomes a de-facto standard. To achieve this, non-free programs must be allowed to use the library. A more frequent case is that a free library does the same job as widely used non-free libraries. In this case, there is little to gain by limiting the free library to free software only, so we use the Lesser General Public License.

In other cases, permission to use a particular library in non-free programs enables a greater number of people to use a large body of free software. For example, permission to use the GNU C Library in non-free programs enables many more people to use the whole GNU operating system, as well as its variant, the GNU/Linux operating system.

Although the Lesser General Public License is Less protective of the users' freedom, it does ensure that the user of a program that is linked with the Library has the freedom and the wherewithal to run that program using a modified version of the Library.

The precise terms and conditions for copying, distribution and modification follow. Pay close attention to the difference between a "work based on the library" and a "work that uses the library". The former contains code derived from the library, whereas the latter must be combined with the library in order to run.

#### GNU LESSER GENERAL PUBLIC LICENSE

#### TERMS AND CONDITIONS FOR COPYING, DISTRIBUTION AND MODIFICATION

0. This License Agreement applies to any software library or other program which contains a notice placed by the copyright holder or other authorized party saying it may be distributed under the terms of this Lesser General Public License (also called "this License"). Each licensee is addressed as "you".

A "library" means a collection of software functions and/or data prepared so as to be conveniently linked with application programs (which use some of those functions and data) to form executables.

The "Library", below, refers to any such software library or work which has been distributed under these terms. A "work based on the Library" means either the Library or any derivative work under copyright law: that is to say, a work containing the Library or a portion of it, either verbatim or with modifications and/or translated straightforwardly into another language. (Hereinafter, translation is included without limitation in the term "modification".)

"Source code" for a work means the preferred form of the work for making modifications to it. For a library, complete source code means all the source code for all modules it contains, plus any associated interface definition files, plus the scripts used to control compilation and installation of the library.

Activities other than copying, distribution and modification are not covered by this License; they are outside its scope. The act of running a program using the Library is not restricted, and output from such a program is covered only if its contents constitute a work based on the Library (independent of the use of the Library in a tool for writing it). Whether that is true depends on what the Library does and what the program that uses the Library does.

1. You may copy and distribute verbatim copies of the Library's complete source code as you receive it, in any medium, provided that you conspicuously and appropriately publish on each copy an appropriate copyright notice and disclaimer of warranty; keep intact all the notices that refer to this License and to the absence of any warranty; and distribute a copy of this License along with the Library. You may charge a fee for the physical act of transferring a copy, and you may at your option offer warranty protection in exchange for a fee.

2. You may modify your copy or copies of the Library or any portion of it, thus forming a work based on the Library, and copy and distribute such modifications or work under the terms of Section 1 above, provided that you also meet all of these conditions:

a) The modified work must itself be a software library.

b) You must cause the files modified to carry prominent notices stating that you changed the files and the date of any change.

c) You must cause the whole of the work to be licensed at no charge to all third parties under the terms of this License.

d) If a facility in the modified Library refers to a function or a table of data to be supplied by an application program that uses the facility, other than as an argument passed when the facility is invoked, then you must make a good faith effort to ensure that, in the event an application does not supply such function or table, the facility still operates, and performs whatever part of its purpose remains meaningful.

(For example, a function in a library to compute square roots has a purpose that is entirely well-defined independent of the application. Therefore, Subsection 2d requires that any application-supplied function or table used by this function must be optional: if the application does not supply it, the square root function must still compute square roots.)

These requirements apply to the modified work as a whole. If identifiable sections of that work are not derived from the Library, and can be reasonably considered independent and separate works in themselves, then this License, and its terms, do not apply to those sections when you distribute them as separate works. But when you distribute the same sections as part of a whole which is a work based on the Library, the distribution of the whole must be on the terms of this License, whose permissions for other licensees extend to the entire whole, and thus to each and every part regardless of who wrote it.

Thus, it is not the intent of this section to claim rights or contest your rights to work written entirely by you; rather, the intent is to exercise the right to control the distribution of derivative or collective works based on the Library.

In addition, mere aggregation of another work not based on the Library with the Library (or with a work based on the Library) on a volume of a storage or distribution medium does not bring the other work under the scope of this License.

3. You may opt to apply the terms of the ordinary GNU General Public License instead of this License to a given copy of the Library. To do this, you must alter all the notices that refer to this License, so that they refer to the ordinary GNU General Public License, version 2, instead of to this License. (If a newer version than version 2 of the ordinary GNU General Public License has appeared, then you can specify that version instead if you wish.) Do not make any other change in these notices.

Once this change is made in a given copy, it is irreversible for that copy, so the ordinary GNU General Public License applies to all subsequent copies and derivative works made from that copy.

This option is useful when you wish to copy part of the code of the Library into a program that is not a library.

4. You may copy and distribute the Library (or a portion or derivative of it, under Section 2) in object code or executable form under the terms of Sections 1 and 2 above provided that you accompany it with the complete corresponding machine-readable source code, which must be distributed under the terms of Sections 1 and 2 above on a medium customarily used for software interchange.

If distribution of object code is made by offering access to copy from a designated place, then offering equivalent access to copy the source code from the same place satisfies the requirement to distribute the source code, even though third parties are not compelled to copy the source along with the object code.

5. A program that contains no derivative of any portion of the Library, but is designed to work with the Library by being compiled or linked with it, is called a "work that uses the Library". Such a work, in isolation, is not a derivative work of the Library, and therefore falls outside the scope of this License. However, linking a "work that uses the Library" with the Library creates an executable that is a derivative of the Library (because it contains portions of the Library), rather than a "work that uses the library". The executable is therefore covered by this License.

Section 6 states terms for distribution of such executables.

48 Control-M for Oracle Business Intelligence Administrator Guide

When a "work that uses the Library" uses material from a header file that is part of the Library, the object code for the work may be a derivative work of the Library even though the source code is not. Whether this is true is especially significant if the work can be linked without the Library, or if the work is itself a library. The threshold for this to be true is not precisely defined by law.

If such an object file uses only numerical parameters, data structure layouts and accessors, and small macros and small inline functions (ten lines or less in length), then the use of the object file is unrestricted, regardless of whether it is legally a derivative work. (Executables containing this object code plus portions of the Library will still fall under Section 6.) Otherwise, if the work is a derivative of the Library, you may distribute the object code for the work under the terms of Section 6. Any executables containing that work also fall under Section 6, whether or not they are linked directly with the Library itself.

6. As an exception to the Sections above, you may also combine or link a "work that uses the Library" with the Library to produce a work containing portions of the Library, and distribute that work under terms of your choice, provided that the terms permit modification of the work for the customer's own use and reverse engineering for debugging such modifications. You must give prominent notice with each copy of the work that the Library is used in it and that the Library and its use are covered by this License. You must supply a copy of this License. If the work during execution displays copyright notices, you must include the copyright notice for the Library among them, as well as a reference directing the user to the copy of this License. Also, you must do one of these things:

a) Accompany the work with the complete corresponding machine-readable source code for the Library including whatever changes were used in the work (which must be distributed under Sections 1 and 2 above); and, if the work is an executable linked with the Library, with the complete machine-readable "work that uses the Library", as object code and/or source code, so that the user can modify the Library and then relink to produce a modified executable containing the modified Library. (It is understood that the user who changes the contents of definitions files in the Library will not necessarily be able to recompile the application to use the modified definitions.)

b) Use a suitable shared library mechanism for linking with the Library. A suitable mechanism is one that (1) uses at run time a copy of the library already present on the user's computer system, rather than copying library functions into the executable, and (2) will operate properly with a modified version of the library, if the user installs one, as long as the modified version is interface-compatible with the version that the work was made with.

c) Accompany the work with a written offer, valid for at least three years, to give the same user the materials specified in Subsection 6a, above, for a charge no more than the cost of performing this distribution.

d) If distribution of the work is made by offering access to copy from a designated place, offer equivalent access to copy the above specified materials from the same place.

e) Verify that the user has already received a copy of these materials or that you have already sent this user a copy.

For an executable, the required form of the "work that uses the Library" must include any data and utility programs needed for reproducing the executable from it. However, as a special exception, the materials to be distributed need not include anything that is normally distributed (in either source or binary form) with the major components (compiler, kernel, and so on) of the operating system on which the executable runs, unless that component itself accompanies the executable.

It may happen that this requirement contradicts the license restrictions of other proprietary libraries that do not normally accompany the operating system. Such a contradiction means you cannot use both them and the Library together in an executable that you distribute.

7. You may place library facilities that are a work based on the Library side-by-side in a single library together with other library facilities not covered by this License, and distribute such a combined library, provided that the separate distribution of the work based on the Library and of the other library facilities is otherwise permitted, and provided that you do these two things:

a) Accompany the combined library with a copy of the same work based on the Library, uncombined with any other library facilities. This must be distributed under the terms of the Sections above.

b) Give prominent notice with the combined library of the fact that part of it is a work based on the Library, and explaining where to find the accompanying uncombined form of the same work.

8. You may not copy, modify, sublicense, link with, or distribute the Library except as expressly provided under this License. Any attempt otherwise to copy, modify, sublicense, link with, or distribute the Library is void, and will automatically terminate your rights under this License. However, parties who have received copies, or rights, from you under this License will not have their licenses terminated so long as such parties remain in full compliance.

9. You are not required to accept this License, since you have not signed it. However, nothing else grants you permission to modify or distribute the Library or its derivative works. These actions are prohibited by law if you do not accept this License. Therefore, by modifying or distributing the Library (or any work based on the Library), you indicate your acceptance of this License to do so, and all its terms and conditions for copying, distributing or modifying the Library or works based on it.

10. Each time you redistribute the Library (or any work based on the Library), the recipient automatically receives a license from the original licensor to copy, distribute, link with or modify the Library subject to these terms and conditions. You may not impose any further restrictions on the recipients' exercise of the rights granted herein. You are not responsible for enforcing compliance by third parties with this License.

11. If, as a consequence of a court judgment or allegation of patent infringement or for any other reason (not limited to patent issues), conditions are imposed on you (whether by court order, agreement or otherwise) that contradict the conditions of this License, they do not excuse you from the conditions of this License. If you cannot distribute so as to satisfy simultaneously your obligations under this License and any other pertinent obligations, then as a consequence you may not distribute the Library at all. For example, if a patent license would not permit royalty-free redistribution of the Library by all those who receive copies directly or indirectly through you, then the only way you could satisfy both it and this License would be to refrain entirely from distribution of the Library.

If any portion of this section is held invalid or unenforceable under any particular circumstance, the balance of the section is intended to apply, and the section as a whole is intended to apply in other circumstances. It is not the purpose of this section to induce you to infringe any patents or other property right claims or to contest validity of any such claims; this section has the sole purpose of protecting the integrity of the free software distribution system which is implemented by public license practices. Many people have made generous contributions to the wide range of software distributed through that system in reliance on consistent application of that system; it is up to the author/donor to decide if he or she is willing to distribute software through any other system and a licensee cannot impose that choice.

This section is intended to make thoroughly clear what is believed to be a consequence of the rest of this License.

12. If the distribution and/or use of the Library is restricted in certain countries either by patents or by copyrighted interfaces, the original copyright holder who places the Library under this License may add an explicit geographical distribution limitation excluding those countries, so that distribution is permitted only in or among countries not thus excluded. In such case, this License incorporates the limitation as if written in the body of this License.

13. The Free Software Foundation may publish revised and/or new versions of the Lesser General Public License from time to time. Such new versions will be similar in spirit to the present version, but may differ in detail to address new problems or concerns.

Each version is given a distinguishing version number. If the Library specifies a version number of this License which applies to it and "any later version", you have the option of following the terms and conditions either of that version or of any later version published by the Free Software Foundation. If the Library does not specify a license version number, you may choose any version ever published by the Free Software Foundation.

14. If you wish to incorporate parts of the Library into other free programs whose distribution conditions are incompatible with these, write to the author to ask for permission. For software which is copyrighted by the Free Software Foundation, write to the Free Software Foundation; we sometimes make exceptions for this. Our decision will be guided by the two goals of preserving the free status of all derivatives of our free software and of promoting the sharing and reuse of software generally.

#### NO WARRANTY

15. BECAUSE THE LIBRARY IS LICENSED FREE OF CHARGE, THERE IS NO WARRANTY FOR THE LIBRARY, TO THE EXTENT PERMITTED BY APPLICABLE LAW. EXCEPT WHEN OTHERWISE STATED IN WRITING THE COPYRIGHT HOLDERS AND/OR OTHER PARTIES PROVIDE THE LIBRARY "AS IS" WITHOUT WARRANTY OF ANY KIND, EITHER EXPRESSED OR IMPLIED, INCLUDING, BUT NOT LIMITED TO, THE IMPLIED WARRANTIES OF MERCHANTABILITY AND FITNESS FOR A PARTICULAR PURPOSE. THE ENTIRE RISK AS TO THE QUALITY AND PERFORMANCE OF THE LIBRARY IS WITH YOU. SHOULD THE LIBRARY PROVE DEFECTIVE, YOU ASSUME THE COST OF ALL NECESSARY SERVICING, REPAIR OR CORRECTION.

16. IN NO EVENT UNLESS REQUIRED BY APPLICABLE LAW OR AGREED TO IN WRITING WILL ANY COPYRIGHT HOLDER, OR ANY OTHER PARTY WHO MAY MODIFY AND/OR REDISTRIBUTE THE LIBRARY AS PERMITTED ABOVE, BE LIABLE TO YOU FOR DAMAGES, INCLUDING ANY GENERAL, SPECIAL, INCIDENTAL OR CONSEQUENTIAL DAMAGES ARISING OUT OF THE USE OR INABILITY TO USE THE LIBRARY (INCLUDING BUT NOT LIMITED TO LOSS OF DATA OR DATA BEING RENDERED INACCURATE OR LOSSES SUSTAINED BY YOU OR THIRD PARTIES OR A FAILURE OF THE LIBRARY TO OPERATE WITH ANY OTHER SOFTWARE), EVEN IF SUCH HOLDER OR OTHER PARTY HAS BEEN ADVISED OF THE POSSIBILITY OF SUCH DAMAGES.

END OF TERMS AND CONDITIONS

#### **Note**

To the extent that code covered by the Lesser General Public License (LGPL) is included in this BMC product, in accordance with the LGPL, you may modify or reverse engineer such LGPL-covered code, and notwithstanding anything to the contrary in your license agreement with BMC, you may modify and reverse engineer the portions of the BMC product that combine or link with such LGPL-covered code solely as needed to permit the modification of the LGPLcovered code for your own use and debugging of such modifications of the LGPL-covered code. BMC has and will have no obligation to support, warrant or provide indemnification for either the modified portions of the BMC product or any modified version of the BMC product.

#### **Javassist License**

MOZILLA PUBLIC LICENSE

Version 1.1

1. Definitions.

1.0.1. "Commercial Use" means distribution or otherwise making the Covered Code available to a third party.

1.1. ''Contributor'' means each entity that creates or contributes to the creation of Modifications.

1.2. ''Contributor Version'' means the combination of the Original Code, prior Modifications used by a Contributor, and the Modifications made by that particular Contributor.

1.3. ''Covered Code'' means the Original Code or Modifications or the combination of the Original Code and Modifications, in each case including portions thereof.

1.4. ''Electronic Distribution Mechanism'' means a mechanism generally accepted in the software development community for the electronic transfer of data.

1.5. ''Executable'' means Covered Code in any form other than Source Code.

1.6. ''Initial Developer'' means the individual or entity identified as the Initial Developer in the Source Code notice required by Exhibit A.

1.7. ''Larger Work'' means a work which combines Covered Code or portions thereof with code not governed by the terms of this License.

1.8. ''License'' means this document.

1.8.1. "Licensable" means having the right to grant, to the maximum extent possible, whether at the time of the initial grant or subsequently acquired, any and all of the rights conveyed herein.

1.9. ''Modifications'' means any addition to or deletion from the substance or structure of either the Original Code or any previous Modifications. When Covered Code is released as a series of files, a Modification is:

A. Any addition to or deletion from the contents of a file containing Original Code or previous Modifications.

B. Any new file that contains any part of the Original Code or previous Modifications.

1.10. ''Original Code'' means Source Code of computer software code which is described in the Source Code notice required by Exhibit A as Original Code, and which, at the time of its release under this License is not already Covered Code governed by this License.

1.10.1. "Patent Claims" means any patent claim(s), now owned or hereafter acquired, including without limitation, method, process, and apparatus claims, in any patent Licensable by grantor.

1.11. ''Source Code'' means the preferred form of the Covered Code for making modifications to it, including all modules it contains, plus any associated interface definition files, scripts used to control compilation and installation of an Executable, or source code differential comparisons against either the

Original Code or another well known, available Covered Code of the Contributor's choice. The Source Code can be in a compressed or archival form, provided the appropriate decompression or de-archiving software is widely available for no charge.

1.12. "You'' (or "Your") means an individual or a legal entity exercising rights under, and complying with all of the terms of, this License or a future version of this License issued under Section 6.1. For legal entities, "You'' includes any entity which controls, is controlled by, or is under common control with You. For purposes of this definition, "control'' means (a) the power, direct or indirect, to cause the direction or management of such entity, whether by contract or otherwise, or (b) ownership of more than fifty percent (50%) of the outstanding shares or beneficial ownership of such entity.

#### 2. Source Code License.

2.1. The Initial Developer Grant.

The Initial Developer hereby grants You a world-wide, royalty-free, non-exclusive license, subject to third party intellectual property claims:

(a) under intellectual property rights (other than patent or trademark) Licensable by Initial Developer to use, reproduce, modify, display, perform, sublicense and distribute the Original Code (or portions thereof) with or without Modifications, and/or as part of a Larger Work; and

(b) under Patents Claims infringed by the making, using or selling of Original Code, to make, have made, use, practice, sell, and offer for sale, and/or otherwise dispose of the Original Code (or portions thereof).

(c) the licenses granted in this Section 2.1(a) and (b) are effective on the date Initial Developer first distributes Original Code under the terms of this License.

(d) Notwithstanding Section 2.1(b) above, no patent license is granted: 1) for code that You delete from the Original Code; 2) separate from the Original Code; or 3) for infringements caused by: i) the modification of the Original Code or ii) the combination of the Original Code with other software or devices.

#### 2.2. Contributor Grant.

Subject to third party intellectual property claims, each Contributor hereby grants You a world-wide, royalty-free, non-exclusive license

(a) under intellectual property rights (other than patent or trademark) Licensable by Contributor, to use, reproduce, modify, display, perform, sublicense and distribute the Modifications created by such Contributor (or portions thereof) either on an unmodified basis, with other Modifications, as Covered Code and/or as part of a Larger Work; and

(b) under Patent Claims infringed by the making, using, or selling of Modifications made by that Contributor either alone and/or in combination with its Contributor Version (or portions of such combination), to make, use, sell, offer for sale, have made, and/or otherwise dispose of: 1) Modifications made by that Contributor (or portions thereof); and 2) the combination of Modifications made by that Contributor with its Contributor Version (or portions of such combination).

(c) the licenses granted in Sections 2.2(a) and 2.2(b) are effective on the date Contributor first makes Commercial Use of the Covered Code.

(d) Notwithstanding Section 2.2(b) above, no patent license is granted: 1) for any code that Contributor has deleted from the Contributor Version; 2) separate from the Contributor Version; 3) for infringements caused by: i) third party modifications of Contributor Version or ii) the combination of Modifications made by that Contributor with other software (except as part of the Contributor Version) or other devices; or 4) under Patent Claims infringed by Covered Code in the absence of Modifications made by that Contributor.

#### 3. Distribution Obligations.

#### 3.1. Application of License.

The Modifications which You create or to which You contribute are governed by the terms of this License, including without limitation Section 2.2. The Source Code version of Covered Code may be distributed only under the terms of this License or a future version of this License released under Section 6.1, and You must include a copy of this License with every copy of the Source Code You distribute. You may not offer or impose any terms on any Source Code version that alters or restricts the applicable version of this License or the recipients' rights hereunder. However, You may include an additional document offering the additional rights described in Section 3.5.

#### 3.2. Availability of Source Code.

Any Modification which You create or to which You contribute must be made available in Source Code form under the terms of this License either on the same media as an Executable version or via an accepted Electronic Distribution Mechanism to anyone to whom you made an Executable version available; and if made available via Electronic Distribution Mechanism, must remain available for at least twelve (12) months after the date it initially became available, or at least six (6) months after a subsequent version of that particular Modification has been made available to such recipients. You are responsible for ensuring that the Source Code version remains available even if the Electronic Distribution Mechanism is maintained by a third party.

#### 3.3. Description of Modifications.

You must cause all Covered Code to which You contribute to contain a file documenting the changes You made to create that Covered Code and the date of any change. You must include a prominent statement that the Modification is derived, directly or indirectly, from Original Code provided by the Initial Developer and including the name of the Initial Developer in (a) the Source Code, and (b) in any notice in an Executable version or related documentation in which You describe the origin or ownership of the Covered Code.

#### 3.4. Intellectual Property Matters

(a) Third Party Claims.

If Contributor has knowledge that a license under a third party's intellectual property rights is required to exercise the rights granted by such Contributor under Sections 2.1 or 2.2, Contributor must include a text file with the Source Code distribution titled "LEGAL'' which describes the claim and the party making the claim in sufficient detail that a recipient will know whom to contact. If Contributor obtains such knowledge after the Modification is made available as described in Section 3.2, Contributor shall promptly modify the LEGAL file in all copies Contributor makes available thereafter and shall take other steps (such as notifying appropriate mailing lists or newsgroups) reasonably calculated to inform those who received the Covered Code that new knowledge has been obtained.

#### (b) Contributor APIs.

If Contributor's Modifications include an application programming interface and Contributor has knowledge of patent licenses which are reasonably necessary to implement that API, Contributor must also include this information in the LEGAL file.

#### (c) Representations.

Contributor represents that, except as disclosed pursuant to Section 3.4(a) above, Contributor believes that Contributor's Modifications are Contributor's original creation(s) and/or Contributor has sufficient rights to grant the rights conveyed by this License.

#### 3.5. Required Notices.

You must duplicate the notice in Exhibit A in each file of the Source Code. If it is not possible to put such notice in a particular Source Code file due to its structure, then You must include such notice in a location (such as a relevant directory) where a user would be likely to look for such a notice. If You created one or more Modification(s) You may add your name as a Contributor to the notice described in Exhibit A. You must also duplicate this License in any documentation for the Source Code where You describe recipients' rights or ownership rights relating to Covered Code. You may choose to offer, and to charge a fee for, warranty, support, indemnity or liability obligations to one or more recipients of Covered Code. However, You may do so only on Your own behalf, and not on behalf of the Initial Developer or any Contributor. You must make it absolutely clear than any such warranty, support, indemnity or liability obligation is offered by You alone, and You hereby agree to indemnify the Initial Developer and every Contributor for any liability incurred by the Initial Developer or such Contributor as a result of warranty, support, indemnity or liability terms You offer.

#### 3.6. Distribution of Executable Versions.

You may distribute Covered Code in Executable form only if the requirements of Section 3.1-3.5 have been met for that Covered Code, and if You include a notice stating that the Source Code version of the Covered Code is available under the terms of this License, including a description of how and where You have fulfilled the obligations of Section 3.2. The notice must be conspicuously included in any notice in an Executable version, related documentation or collateral in which You describe recipients' rights relating to the Covered Code. You may distribute the Executable version of Covered Code or ownership rights under a license of Your choice, which may contain terms different from this License, provided that You are in compliance with the terms of this License and that the license for the Executable version does not attempt to limit or alter the recipient's rights in the Source Code version from the rights set forth in this License. If You distribute the Executable version under a different license You must make it absolutely clear that any terms which differ from this License are offered by You alone, not by the Initial Developer or any Contributor. You hereby agree to indemnify the Initial Developer and every Contributor for any liability incurred by the Initial Developer or such Contributor as a result of any such terms You offer.

#### 3.7. Larger Works.

You may create a Larger Work by combining Covered Code with other code not governed by the terms of this License and distribute the Larger Work as a single product. In such a case, You must make sure the requirements of this License are fulfilled for the Covered Code.

4. Inability to Comply Due to Statute or Regulation. If it is impossible for You to comply with any of the terms of this License with respect to some or all of the Covered Code due to statute, judicial order, or regulation then You must: (a) comply with the terms of this License to the maximum extent possible; and (b) describe the limitations and the code they affect.

Such description must be included in the LEGAL file described in Section 3.4 and must be included with all distributions of the Source Code. Except to the extent prohibited by statute or regulation, such description must be sufficiently detailed for a recipient of ordinary skill to be able to understand it.

#### 5. Application of this License.

This License applies to code to which the Initial Developer has attached the notice in Exhibit A and to related Covered Code.

6. Versions of the License.

6.1. New Versions.

Netscape Communications Corporation (''Netscape'') may publish revised and/or new versions of the License from time to time. Each version will be given a distinguishing version number.

#### 6.2. Effect of New Versions.

Once Covered Code has been published under a particular version of the License, You may always continue to use it under the terms of that version. You may also choose to use such Covered Code under the terms of any subsequent version of the License published by Netscape. No one other than Netscape has the right to modify the terms applicable to Covered Code created under this License.

#### 6.3. Derivative Works.

If You create or use a modified version of this License (which you may only do in order to apply it to code which is not already Covered Code governed by this License), You must (a) rename Your license so that the phrases ''Mozilla'', ''MOZILLAPL'', ''MOZPL'', ''Netscape'', "MPL", ''NPL'' or any confusingly similar phrase do not appear in your license (except to note that your license differs from this License) and (b) otherwise make it clear that Your version of the license contains terms which differ from the Mozilla Public License and Netscape Public License. (Filling in the name of the Initial Developer, Original Code or Contributor in the notice described in Exhibit A shall not of themselves be deemed to be modifications of this License.)

#### 7. DISCLAIMER OF WARRANTY.

COVERED CODE IS PROVIDED UNDER THIS LICENSE ON AN "AS IS'' BASIS, WITHOUT WARRANTY OF ANY KIND, EITHER EXPRESSED OR IMPLIED, INCLUDING, WITHOUT LIMITATION, WARRANTIES THAT THE COVERED CODE IS FREE OF DEFECTS, MERCHANTABLE, FIT FOR A PARTICULAR PURPOSE OR NON-INFRINGING. THE ENTIRE RISK AS TO THE QUALITY AND PERFORMANCE OF THE COVERED CODE IS WITH YOU. SHOULD ANY COVERED CODE PROVE DEFECTIVE IN ANY RESPECT, YOU (NOT THE INITIAL DEVELOPER OR ANY OTHER CONTRIBUTOR) ASSUME THE COST OF ANY NECESSARY SERVICING, REPAIR OR CORRECTION. THIS DISCLAIMER OF WARRANTY CONSTITUTES AN ESSENTIAL PART OF THIS LICENSE. NO USE OF ANY COVERED CODE IS AUTHORIZED HEREUNDER EXCEPT UNDER THIS DISCLAIMER.

#### 8. TERMINATION.

8.1. This License and the rights granted hereunder will terminate automatically if You fail to comply with terms herein and fail to cure such breach within 30 days of becoming aware of the breach. All sublicenses to the Covered Code which are properly granted shall survive any termination of this License. Provisions which, by their nature, must remain in effect beyond the termination of this License shall survive.

8.2. If You initiate litigation by asserting a patent infringement claim (excluding declatory judgment actions) against Initial Developer or a Contributor (the Initial Developer or Contributor against whom You file such action is referred to as "Participant") alleging that:

(a) such Participant's Contributor Version directly or indirectly infringes any patent, then any and all rights granted by such Participant to You under Sections 2.1 and/or 2.2 of this License shall, upon 60 days notice from Participant terminate prospectively, unless if within 60 days after receipt of notice You either: (i) agree in writing to pay Participant a mutually agreeable reasonable royalty for Your past and future use of Modifications made by such Participant, or (ii) withdraw Your litigation claim with respect to the Contributor Version against such Participant. If within 60 days of notice, a reasonable royalty and payment arrangement are not mutually agreed upon in writing by the parties or the litigation claim is not withdrawn, the rights granted by Participant to You under Sections 2.1 and/or 2.2 automatically terminate at the expiration of the 60 day notice period specified above.

(b) any software, hardware, or device, other than such Participant's Contributor Version, directly or indirectly infringes any patent, then any rights granted to You by such Participant under Sections 2.1(b) and 2.2(b) are revoked effective as of the date You first made, used, sold, distributed, or had made, Modifications made by that Participant.

8.3. If You assert a patent infringement claim against Participant alleging that such Participant's Contributor Version directly or indirectly infringes any patent where such claim is resolved (such as by license or settlement) prior to the initiation of patent infringement litigation, then the reasonable value of the licenses granted by such Participant under Sections 2.1 or 2.2 shall be taken into account in determining the amount or value of any payment or license.

8.4. In the event of termination under Sections 8.1 or 8.2 above, all end user license agreements (excluding distributors and resellers) which have been validly granted by You or any distributor hereunder prior to termination shall survive termination.

#### 9. LIMITATION OF LIABILITY.

UNDER NO CIRCUMSTANCES AND UNDER NO LEGAL THEORY, WHETHER TORT (INCLUDING NEGLIGENCE), CONTRACT, OR OTHERWISE, SHALL YOU, THE INITIAL DEVELOPER, ANY OTHER CONTRIBUTOR, OR ANY DISTRIBUTOR OF COVERED CODE, OR ANY SUPPLIER OF ANY OF SUCH PARTIES, BE LIABLE TO ANY PERSON FOR ANY INDIRECT, SPECIAL, INCIDENTAL, OR CONSEQUENTIAL DAMAGES OF ANY CHARACTER INCLUDING, WITHOUT LIMITATION, DAMAGES FOR LOSS OF GOODWILL, WORK STOPPAGE, COMPUTER FAILURE OR MALFUNCTION, OR ANY AND ALL OTHER COMMERCIAL DAMAGES OR LOSSES, EVEN IF SUCH PARTY SHALL HAVE BEEN INFORMED OF THE POSSIBILITY OF SUCH DAMAGES. THIS LIMITATION OF LIABILITY SHALL NOT APPLY TO LIABILITY FOR DEATH OR PERSONAL INJURY RESULTING FROM SUCH PARTY'S NEGLIGENCE TO THE EXTENT APPLICABLE LAW PROHIBITS SUCH LIMITATION. SOME JURISDICTIONS DO NOT ALLOW THE EXCLUSION OR LIMITATION OF INCIDENTAL OR CONSEQUENTIAL DAMAGES, SO THIS EXCLUSION AND LIMITATION MAY NOT APPLY TO YOU.

#### 10. U.S. GOVERNMENT END USERS.

The Covered Code is a "commercial item," as that term is defined in 48 C.F.R. 2.101 (Oct. 1995), consisting of ''commercial computer software'' and ''commercial computer software documentation,'' as such terms are used in 48 C.F.R. 12.212 (Sept. 1995). Consistent with 48 C.F.R. 12.212 and 48 C.F.R. 227.7202-1 through 227.7202-4 (June 1995), all U.S. Government End Users acquire Covered Code with only those rights set forth herein.

#### 11. MISCELLANEOUS.

This License represents the complete agreement concerning subject matter hereof. If any provision of this License is held to be unenforceable, such provision shall be reformed only to the extent necessary to make it enforceable. This License shall be governed by California law provisions (except to the extent applicable law, if any, provides otherwise), excluding its conflict-of-law provisions. With respect to disputes in which at least one party is a citizen of, or an entity chartered or registered to do business in the United States of America, any litigation relating to this License shall be subject to the jurisdiction of the Federal Courts of the Northern District of California, with venue lying in Santa Clara County, California, with the losing party responsible for costs, including without limitation, court costs and reasonable attorneys' fees and expenses. The application of the United Nations Convention on Contracts for the International Sale of Goods is expressly excluded. Any law or regulation which provides that the language of a contract shall be construed against the drafter shall not apply to this License.

#### 12. RESPONSIBILITY FOR CLAIMS.

As between Initial Developer and the Contributors, each party is responsible for claims and damages arising, directly or indirectly, out of its utilization of rights under this License and You agree to work with Initial Developer and Contributors to distribute such responsibility on an equitable basis. Nothing herein is intended or shall be deemed to constitute any admission of liability.

#### 13. MULTIPLE-LICENSED CODE.

Initial Developer may designate portions of the Covered Code as "Multiple-Licensed?. "Multiple-Licensed? means that the Initial Developer permits you to utilize portions of the Covered Code under Your choice of the MPL or the alternative licenses, if any, specified by the Initial Developer in the file described in Exhibit A.

#### EXHIBIT A -Mozilla Public License.

The contents of this file are subject to the Mozilla Public License Version 1.1 (the "License"); you may not use this file except in compliance with the License.

You may obtain a copy of the License at

#### http://www.mozilla.org/MPL/

Software distributed under the License is distributed on an "AS IS" basis, WITHOUT WARRANTY OF ANY KIND, either express or implied. See the License for the specific language governing rights and limitations under the License.

The Original Code is Javassist.

The Initial Developer of the Original Code is Shigeru Chiba. Portions created by the Initial Developer are

Copyright (C) 1999-2007 Shigeru Chiba. All Rights Reserved.

Contributor(s):

Alternatively, the contents of this file may be used under the terms of the GNU Lesser General Public License Version 2.1 or later (the "LGPL"), in which case the provisions of the LGPL are applicable instead of those above. If you wish to allow use of your version of this file only under the terms of the LGPL, and not to allow others to use your version of this file under the terms of the MPL, indicate your decision by deleting the provisions above and replace them with the notice and other provisions required by the LGPL. If you do not delete the provisions above, a recipient may use your version of this file under the terms of either the MPL or the LGPL.

#### **Jaxb License**

COMMON DEVELOPMENT AND DISTRIBUTION LICENSE (CDDL) Version 1.0

1. Definitions.

1.1. "Contributor" means each individual or entity that creates or contributes to the creation of Modifications.

1.2. "Contributor Version" means the combination of the Original Software, prior Modifications used by a Contributor (if any), and the Modifications made by that particular Contributor.

1.3. "Covered Software" means (a) the Original Software, or (b) Modifications, or (c) the combination of files containing Original Software with files containing Modifications, in each case including portions thereof.

1.4. "Executable" means the Covered Software in any form other than Source Code.

1.5. "Initial Developer" means the individual or entity that first makes Original Software available under this License.

1.6. "Larger Work" means a work which combines Covered Software or portions thereof with code not governed by the terms of this License.

1.7. "License" means this document.

1.8. "Licensable" means having the right to grant, to the maximum extent possible, whether at the time of the initial grant or subsequently acquired, any and all of the rights conveyed herein.

1.9. "Modifications" means the Source Code and Executable form of any of the following:

A. Any file that results from an addition to, deletion from or modification of the contents of a file containing Original Software or previous Modifications;

B. Any new file that contains any part of the Original Software or previous Modification; or

C. Any new file that is contributed or otherwise made available under the terms of this License.

1.10. "Original Software" means the Source Code and Executable form of computer software code that is originally released under this License.

1.11. "Patent Claims" means any patent claim(s), now owned or hereafter acquired, including without limitation, method, process, and apparatus claims, in any patent Licensable by grantor.

1.12. "Source Code" means (a) the common form of computer software code in which modifications are made and (b) associated documentation included in or with such code.

1.13. "You" (or "Your") means an individual or a legal entity exercising rights under, and complying with all of the terms of, this License. For legal entities, "You" includes any entity which controls, is controlled by, or is under common control with You. For purposes of this definition, "control" means (a) the power, direct or indirect, to cause the direction or management of such entity, whether by contract or otherwise, or (b) ownership of more than fifty percent (50%) of the outstanding shares or beneficial ownership of such entity.

#### 2. License Grants.

2.1. The Initial Developer Grant.

Conditioned upon Your compliance with Section 3.1 below and subject to third party intellectual property claims, the Initial Developer hereby grants You a world-wide, royalty-free, non-exclusive license:

(a) under intellectual property rights (other than patent or trademark) Licensable by Initial Developer, to use, reproduce, modify, display, perform, sublicense and distribute the Original Software (or portions thereof), with or without Modifications, and/or as part of a Larger Work; and

(b) under Patent Claims infringed by the making, using or selling of Original Software, to make, have made, use, practice, sell, and offer for sale, and/or otherwise dispose of the Original Software (or portions thereof).

(c) The licenses granted in Sections 2.1(a) and (b) are effective on the date Initial Developer first distributes or otherwise makes the Original Software available to a third party under the terms of this License.

(d) Notwithstanding Section 2.1(b) above, no patent license is granted: (1) for code that You delete from the Original Software, or (2) for infringements caused by: (i) the modification of the Original Software, or (ii) the combination of the Original Software with other software or devices.

58 Control-M for Oracle Business Intelligence Administrator Guide

#### 2.2. Contributor Grant.

Conditioned upon Your compliance with Section 3.1 below and subject to third party intellectual property claims, each Contributor hereby grants You a world-wide, royalty-free, non-exclusive license:

(a) under intellectual property rights (other than patent or trademark) Licensable by Contributor to use, reproduce, modify, display, perform, sublicense and distribute the Modifications created by such Contributor (or portions thereof), either on an unmodified basis, with other Modifications, as Covered Software and/or as part of a Larger Work; and

(b) under Patent Claims infringed by the making, using, or selling of Modifications made by that Contributor either alone and/or in combination with its Contributor Version (or portions of such combination), to make, use, sell, offer for sale, have made, and/or otherwise dispose of: (1) Modifications made by that Contributor (or portions thereof); and (2) the combination of Modifications made by that Contributor with its Contributor Version (or portions of such combination).

(c) The licenses granted in Sections 2.2(a) and 2.2(b) are effective on the date Contributor first distributes or otherwise makes the Modifications available to a third party.

(d) Notwithstanding Section 2.2(b) above, no patent license is granted: (1) for any code that Contributor has deleted from the Contributor Version; (2) for infringements caused by: (i) third party modifications of Contributor Version, or (ii) the combination of Modifications made by that Contributor with other software (except as part of the Contributor Version) or other devices; or (3) under Patent Claims infringed by Covered Software in the absence of

Modifications made by that Contributor.

- 3. Distribution Obligations.
- 3.1. Availability of Source Code.

Any Covered Software that You distribute or otherwise make available in Executable form must also be made available in Source Code form and that Source Code form must be distributed only under the terms of this License. You must include a copy of this License with every copy of the Source Code form of the Covered Software You distribute or otherwise make available. You must inform recipients of any such Covered Software in Executable form as to how they can obtain such Covered Software in Source Code form in a reasonable manner on or through a medium customarily used for software exchange.

#### 3.2. Modifications.

The Modifications that You create or to which You contribute are governed by the terms of this License. You represent that You believe Your Modifications are Your original creation(s) and/or You have sufficient rights to grant the rights conveyed by this License.

#### 3.3. Required Notices.

You must include a notice in each of Your Modifications that identifies You as the Contributor of the Modification. You may not remove or alter any copyright, patent or trademark notices contained within the Covered Software, or any notices of licensing or any descriptive text giving attribution to any

Contributor or the Initial Developer.

#### 3.4. Application of Additional Terms.

You may not offer or impose any terms on any Covered Software in Source Code form that alters or restricts the applicable version of this License or the recipients' rights hereunder. You may choose to offer, and to charge a fee for, warranty, support, indemnity or liability obligations to one or more recipients of Covered Software. However, you may do so only on Your own behalf, and not on behalf of the Initial Developer or any Contributor. You must make it clear that any such warranty, support, indemnity or liability obligation is offered by You alone, and You hereby agree to indemnify the Initial Developer and every Contributor for any liability incurred by the Initial Developer or such Contributor as a result of warranty, support, indemnity or liability terms You offer.

3.5. Distribution of Executable Versions.

You may distribute the Executable form of the Covered Software under the terms of this License or under the terms of a license of Your choice, which may contain terms different from this License, provided that You are in compliance with the terms of this License and that the license for the Executable form does not attempt to limit or alter the recipient's rights in the Source Code form from the rights set forth in this License. If You distribute the Covered Software in Executable form under a different license, You must make it absolutely clear that any terms which differ from this License are offered by You alone, not by the Initial Developer or Contributor. You hereby agree to indemnify the Initial Developer and every Contributor for any liability incurred by the Initial Developer or such Contributor as a result of any such terms You offer.

#### 3.6. Larger Works.

You may create a Larger Work by combining Covered Software with other code not governed by the terms of this License and distribute the Larger Work as a single product. In such a case, You must make sure the requirements of this License are fulfilled for the Covered Software.

#### 4. Versions of the License.

#### 4.1. New Versions.

Sun Microsystems, Inc. is the initial license steward and may publish revised and/or new versions of this License from time to time. Each version will be given a distinguishing version number. Except as provided in Section 4.3, no one other than the license steward has the right to modify this License.

#### 4.2. Effect of New Versions.

You may always continue to use, distribute or otherwise make the Covered Software available under the terms of the version of the License under which You originally received the Covered Software. If the Initial Developer includes a notice in the Original Software prohibiting it from being distributed or otherwise made available under any subsequent version of the License, You must distribute and make the Covered Software available under the terms of the version of the License under which You originally received the Covered Software. Otherwise, You may also choose to use, distribute or otherwise make the Covered Software available under the terms of any subsequent version of the License published by the license steward.

#### 4.3. Modified Versions.

When You are an Initial Developer and You want to create a new license for Your Original Software, You may create and use a modified version of this License if You: (a) rename the license and remove any references to the name of the license steward (except to note that the license differs from this License); and (b) otherwise make it clear that the license contains terms which differ from this License.

#### 5. DISCLAIMER OF WARRANTY.

COVERED SOFTWARE IS PROVIDED UNDER THIS LICENSE ON AN "AS IS" BASIS, WITHOUT WARRANTY OF ANY KIND, EITHER EXPRESSED OR IMPLIED, INCLUDING, WITHOUT LIMITATION, WARRANTIES THAT THE COVERED SOFTWARE IS FREE OF DEFECTS, MERCHANTABLE, FIT FOR A PARTICULAR PURPOSE OR NON-INFRINGING. THE ENTIRE RISK AS TO THE QUALITY AND PERFORMANCE OF THE COVERED SOFTWARE IS WITH YOU. SHOULD ANY COVERED SOFTWARE PROVE DEFECTIVE IN ANY RESPECT, YOU (NOT THE INITIAL DEVELOPER OR ANY OTHER CONTRIBUTOR) ASSUME THE COST OF ANY NECESSARY SERVICING, REPAIR OR CORRECTION. THIS DISCLAIMER OF WARRANTY CONSTITUTES AN ESSENTIAL PART OF THIS LICENSE. NO USE OF ANY COVERED SOFTWARE IS AUTHORIZED HEREUNDER EXCEPT UNDER THIS DISCLAIMER.

#### 6. TERMINATION.

6.1. This License and the rights granted hereunder will terminate automatically if You fail to comply with terms herein and fail to cure such breach within 30 days of becoming aware of the breach. Provisions which, by their nature, must remain in effect beyond the termination of this License shall survive.

6.2. If You assert a patent infringement claim (excluding declaratory judgment actions) against Initial Developer or a Contributor (the Initial Developer or Contributor against whom You assert such claim is referred to as "Participant") alleging that the Participant Software (meaning the Contributor Version where the Participant is a Contributor or the Original Software where the Participant is the Initial Developer) directly or indirectly infringes any patent, then any and all rights granted directly or indirectly to You by such Participant, the Initial Developer (if the Initial Developer is not the Participant) and all Contributors under Sections 2.1 and/or 2.2 of this License shall, upon 60 days notice from Participant terminate prospectively and automatically at the expiration of such 60 day notice period, unless if within such 60 day period You withdraw Your claim with respect to the Participant Software against such Participant either unilaterally or pursuant to a written agreement with Participant.

6.3. In the event of termination under Sections 6.1 or 6.2 above, all end user licenses that have been validly granted by You or any distributor hereunder prior to termination (excluding licenses granted to You by any distributor) shall survive termination.

#### 7. LIMITATION OF LIABILITY.

UNDER NO CIRCUMSTANCES AND UNDER NO LEGAL THEORY, WHETHER TORT (INCLUDING NEGLIGENCE), CONTRACT, OR OTHERWISE, SHALL YOU, THE INITIAL DEVELOPER, ANY OTHER CONTRIBUTOR, OR ANY DISTRIBUTOR OF COVERED SOFTWARE, OR ANY SUPPLIER OF ANY OF SUCH PARTIES, BE LIABLE TO ANY PERSON FOR ANY INDIRECT, SPECIAL, INCIDENTAL, OR CONSEQUENTIAL DAMAGES OF ANY CHARACTER INCLUDING, WITHOUT LIMITATION, DAMAGES FOR LOST PROFITS, LOSS OF GOODWILL, WORK STOPPAGE, COMPUTER FAILURE OR MALFUNCTION, OR ANY AND ALL OTHER COMMERCIAL DAMAGES OR LOSSES, EVEN IF SUCH PARTY SHALL HAVE BEEN INFORMED OF THE POSSIBILITY OF SUCH DAMAGES. THIS LIMITATION OF LIABILITY SHALL NOT APPLY TO LIABILITY FOR DEATH OR PERSONAL INJURY RESULTING FROM SUCH PARTY'S NEGLIGENCE TO THE EXTENT APPLICABLE LAW PROHIBITS SUCH LIMITATION. SOME JURISDICTIONS DO NOT ALLOW THE EXCLUSION OR LIMITATION OF INCIDENTAL OR CONSEQUENTIAL DAMAGES, SO THIS EXCLUSION AND LIMITATION MAY NOT APPLY TO YOU.

#### 8. U.S. GOVERNMENT END USERS.

The Covered Software is a "commercial item," as that term is defined in 48 C.F.R. 2.101 (Oct. 1995), consisting of "commercial computer software" (as that term is defined at 48 C.F.R. § 252.227-7014(a)(1)) and "commercial computer software documentation" as such terms are used in 48 C.F.R. 12.212 (Sept. 1995).

Consistent with 48 C.F.R. 12.212 and 48 C.F.R. 227.7202-1 through 227.7202-4 (June 1995), all U.S. Government End Users acquire Covered Software with only those rights set forth herein. This U.S. Government Rights clause is in lieu of, and supersedes, any other FAR, DFAR, or other clause or provision that addresses Government rights in computer software under this License.

#### 9. MISCELLANEOUS.

This License represents the complete agreement concerning subject matter hereof. If any provision of this License is held to be unenforceable, such provision shall be reformed only to the extent necessary to make it enforceable. This License shall be governed by the law of the jurisdiction specified in a notice contained within the Original Software (except to the extent applicable law, if any, provides otherwise), excluding such jurisdiction's conflict-of-law provisions. Any litigation relating to this License shall be subject to the jurisdiction of the courts located in the jurisdiction and venue specified in a notice contained within the Original Software, with the losing party responsible for costs, including, without limitation, court costs and reasonable attorneys' fees and expenses. The application of the United Nations Convention on Contracts for the International Sale of Goods is expressly excluded. Any law or regulation which provides that the language of a contract shall be construed against the drafter shall not apply to this License. You agree that You alone are responsible for compliance with the United States export administration regulations (and the export control laws and regulation of any other countries) when You use, distribute or otherwise make available any Covered Software.

#### 10. RESPONSIBILITY FOR CLAIMS.

As between Initial Developer and the Contributors, each party is responsible for claims and damages arising, directly or indirectly, out of its utilization of rights under this License and You agree to work with Initial Developer and Contributors to distribute such responsibility on an equitable basis. Nothing herein is intended or shall be deemed to constitute any admission of liability.

NOTICE PURSUANT TO SECTION 9 OF THE COMMON DEVELOPMENT AND DISTRIBUTION LICENSE (CDDL)

The code released under the CDDL shall be governed by the laws of the State of California (excluding conflict-of-law provisions). Any litigation relating to this License shall be subject to the jurisdiction of the Federal Courts of the Northern District of California and the state courts of the State of California, with venue lying in Santa Clara County, California.

The GNU General Public License (GPL) Version 2, June 1991

Copyright (C) 1989, 1991 Free Software Foundation, Inc. 59 Temple Place, Suite 330, Boston, MA 02111-1307 USA

Everyone is permitted to copy and distribute verbatim copies of this license document, but changing it is not allowed.

#### Preamble

The licenses for most software are designed to take away your freedom to share and change it. By contrast, the GNU General Public License is intended to guarantee your freedom to share and change free software--to make sure the software is free for all its users. This General Public License applies to most of the Free Software Foundation's software and to any other program whose authors commit to using it. (Some other Free Software Foundation software is covered by the GNU Library General Public License instead.) You can apply it to your programs, too.

When we speak of free software, we are referring to freedom, not price. Our General Public Licenses are designed to make sure that you have the freedom to distribute copies of free software (and charge for this service if you wish), that you receive source code or can get it if you want it, that you can change the software or use pieces of it in new free programs; and that you know you can do these things.

To protect your rights, we need to make restrictions that forbid anyone to deny you these rights or to ask you to surrender the rights. These restrictions translate to certain responsibilities for you if you distribute copies of the software, or if you modify it.

For example, if you distribute copies of such a program, whether gratis or for a fee, you must give the recipients all the rights that you have. You must make sure that they, too, receive or can get the source code. And you must show them these terms so they know their rights.

We protect your rights with two steps: (1) copyright the software, and (2) offer you this license which gives you legal permission to copy, distribute and/or modify the software.

Also, for each author's protection and ours, we want to make certain that everyone understands that there is no warranty for this free software. If the software is modified by someone else and passed on, we want its recipients to know that what they have is not the original, so that any problems introduced by others will not reflect on the original authors' reputations.

Finally, any free program is threatened constantly by software patents. We wish to avoid the danger that redistributors of a free program will individually obtain patent licenses, in effect making the program proprietary. To prevent this, we have made it clear that any patent must be licensed for everyone's free use or not licensed at all.

The precise terms and conditions for copying, distribution and modification follow.

TERMS AND CONDITIONS FOR COPYING, DISTRIBUTION AND MODIFICATION

0. This License applies to any program or other work which contains a notice placed by the copyright holder saying it may be distributed under the terms of this General Public License. The "Program", below, refers to any such program or work, and a "work based on the Program" means either the Program or any derivative work under copyright law: that is to say, a work containing the Program or a portion of it, either verbatim or with modifications and/or translated into another language. (Hereinafter, translation is included without limitation in the term "modification".) Each licensee is addressed as "you".

Activities other than copying, distribution and modification are not covered by this License; they are outside its scope. The act of running the Program is not restricted, and the output from the Program is covered only if its contents constitute a work based on the Program (independent of having been made by running the Program). Whether that is true depends on what the Program does.

1. You may copy and distribute verbatim copies of the Program's source code as you receive it, in any medium, provided that you conspicuously and appropriately publish on each copy an appropriate copyright notice and disclaimer of warranty; keep intact all the notices that refer to this License and to the absence of any warranty; and give any other recipients of the Program a copy of this License along with the Program. You may charge a fee for the physical act of transferring a copy, and you may at your option offer warranty protection in exchange for a fee.

2. You may modify your copy or copies of the Program or any portion of it, thus forming a work based on the Program, and copy and distribute such modifications or work under the terms of Section 1 above, provided that you also meet all of these conditions:

a) You must cause the modified files to carry prominent notices stating that you changed the files and the date of any change.

b) You must cause any work that you distribute or publish, that in whole or in part contains or is derived from the Program or any part thereof, to be licensed as a whole at no charge to all third parties under the terms of this License.

c) If the modified program normally reads commands interactively when run, you must cause it, when started running for such interactive use in the most ordinary way, to print or display an announcement including an appropriate copyright notice and a notice that there is no warranty (or else, saying that you provide a warranty) and that users may redistribute the program under these conditions, and telling the user how to view a copy of this License. (Exception: if the Program itself is interactive but does not normally print such an announcement, your work based on the Program is not required to print an announcement.)

These requirements apply to the modified work as a whole. If identifiable sections of that work are not derived from the Program, and can be reasonably considered independent and separate works in themselves, then this License, and its terms, do not apply to those sections when you distribute them as separate works. But when you distribute the same sections as part of a whole which is a work based on the Program, the distribution of the whole must be on the terms of this License, whose permissions for other licensees extend to the entire whole, and thus to each and every part regardless of who wrote it.

Thus, it is not the intent of this section to claim rights or contest your rights to work written entirely by you; rather, the intent is to exercise the right to control the distribution of derivative or collective works based on the Program.

In addition, mere aggregation of another work not based on the Program with the Program (or with a work based on the Program) on a volume of a storage or distribution medium does not bring the other work under the scope of this License.

3. You may copy and distribute the Program (or a work based on it, under Section 2) in object code or executable form under the terms of Sections 1 and 2 above provided that you also do one of the following:

a) Accompany it with the complete corresponding machine-readable source code, which must be distributed under the terms of Sections 1 and 2 above on a medium customarily used for software interchange; or,

b) Accompany it with a written offer, valid for at least three years, to give any third party, for a charge no more than your cost of physically performing source distribution, a complete machine-readable copy of the corresponding source code, to be distributed under the terms of Sections 1 and 2 above on a medium customarily used for software interchange; or,

c) Accompany it with the information you received as to the offer to distribute corresponding source code. (This alternative is allowed only for noncommercial distribution and only if you received the program in object code or executable form with such an offer, in accord with Subsection b above.)

The source code for a work means the preferred form of the work for making modifications to it. For an executable work, complete source code means all the source code for all modules it contains, plus any associated interface definition files, plus the scripts used to control compilation and installation of the executable. However, as a special exception, the source code distributed need not include anything that is normally distributed (in either source or binary form) with the major components (compiler, kernel, and so on) of the operating system on which the executable runs, unless that component itself accompanies the executable.

If distribution of executable or object code is made by offering access to copy from a designated place, then offering equivalent access to copy the source code from the same place counts as distribution of the source code, even though third parties are not compelled to copy the source along with the object code.

4. You may not copy, modify, sublicense, or distribute the Program except as expressly provided under this License. Any attempt otherwise to copy, modify, sublicense or distribute the Program is void, and will automatically terminate your rights under this License. However, parties who have received copies, or rights, from you under this License will not have their licenses terminated so long as such parties remain in full compliance.

5. You are not required to accept this License, since you have not signed it. However, nothing else grants you permission to modify or distribute the Program or its derivative works. These actions are prohibited by law if you do not accept this License. Therefore, by modifying or distributing the Program (or any work based on the Program), you indicate your acceptance of this License to do so, and all its terms and conditions for copying, distributing or modifying the

Program or works based on it.

6. Each time you redistribute the Program (or any work based on the Program), the recipient automatically receives a license from the original licensor to copy, distribute or modify the Program subject to these terms and conditions. You may not impose any further restrictions on the recipients' exercise of the rights granted herein. You are not responsible for enforcing compliance by third parties to this License.

7. If, as a consequence of a court judgment or allegation of patent infringement or for any other reason (not limited to patent issues), conditions are imposed on you (whether by court order, agreement or otherwise) that contradict the conditions of this License, they do not excuse you from the conditions of this License. If you cannot distribute so as to satisfy simultaneously your obligations under this License and any other pertinent obligations, then as a consequence you may not distribute the Program at all. For example, if a patent license would not permit royalty-free redistribution of the Program by all those who receive copies directly or indirectly through you, then the only way you could satisfy both it and this License would be to refrain entirely from distribution of the Program.

If any portion of this section is held invalid or unenforceable under any particular circumstance, the balance of the section is intended to apply and the section as a whole is intended to apply in other circumstances.

It is not the purpose of this section to induce you to infringe any patents or other property right claims or to contest validity of any such claims; this section has the sole purpose of protecting the integrity of the free software distribution system, which is implemented by public license practices. Many people have made generous contributions to the wide range of software distributed through that system in reliance on consistent application of that system; it is up to the author/donor to decide if he or she is willing to distribute software through any other system and a licensee cannot impose that choice.

This section is intended to make thoroughly clear what is believed to be a consequence of the rest of this License.

8. If the distribution and/or use of the Program is restricted in certain countries either by patents or by copyrighted interfaces, the original copyright holder who places the Program under this License may add an explicit geographical distribution limitation excluding those countries, so that distribution is permitted only in or among countries not thus excluded. In such case, this License incorporates the limitation as if written in the body of this License.

9. The Free Software Foundation may publish revised and/or new versions of the General Public License from time to time. Such new versions will be similar in spirit to the present version, but may differ in detail to address new problems or concerns.

Each version is given a distinguishing version number. If the Program specifies a version number of this License which applies to it and "any later version", you have the option of following the terms and conditions either of that version or of any later version published by the Free Software Foundation. If the Program does not specify a version number of this License, you may choose any version ever published by the Free Software Foundation.

10. If you wish to incorporate parts of the Program into other free programs whose distribution conditions are different, write to the author to ask for permission. For software which is copyrighted by the Free Software Foundation, write to the Free Software Foundation; we sometimes make exceptions for this. Our decision will be guided by the two goals of preserving the free status of all derivatives of our free software and of promoting the sharing and reuse of software generally.

#### NO WARRANTY

11. BECAUSE THE PROGRAM IS LICENSED FREE OF CHARGE, THERE IS NO WARRANTY FOR THE PROGRAM, TO THE EXTENT PERMITTED BY APPLICABLE LAW. EXCEPT WHEN OTHERWISE STATED IN WRITING THE COPYRIGHT HOLDERS AND/OR OTHER PARTIES PROVIDE THE PROGRAM "AS IS" WITHOUT WARRANTY OF ANY KIND, EITHER EXPRESSED OR IMPLIED, INCLUDING, BUT NOT LIMITED TO, THE IMPLIED WARRANTIES OF MERCHANTABILITY AND FITNESS FOR A PARTICULAR PURPOSE. THE ENTIRE RISK AS TO THE QUALITY AND PERFORMANCE OF THE PROGRAM IS WITH YOU. SHOULD THE PROGRAM PROVE DEFECTIVE, YOU ASSUME THE COST OF ALL NECESSARY SERVICING, REPAIR OR CORRECTION.

12. IN NO EVENT UNLESS REQUIRED BY APPLICABLE LAW OR AGREED TO IN WRITING WILL ANY COPYRIGHT HOLDER, OR ANY OTHER PARTY WHO MAY MODIFY AND/OR REDISTRIBUTE THE PROGRAM AS PERMITTED ABOVE, BE LIABLE TO YOU FOR DAMAGES, INCLUDING ANY GENERAL, SPECIAL, INCIDENTAL OR CONSEQUENTIAL DAMAGES ARISING OUT OF THE USE OR INABILITY TO USE THE PROGRAM (INCLUDING BUT NOT LIMITED TO LOSS OF DATA OR DATA BEING RENDERED INACCURATE OR LOSSES SUSTAINED BY YOU OR THIRD PARTIES OR A FAILURE OF THE PROGRAM TO OPERATE WITH ANY OTHER PROGRAMS), EVEN IF SUCH HOLDER OR OTHER PARTY HAS BEEN ADVISED OF THE POSSIBILITY OF SUCH DAMAGES.

END OF TERMS AND CONDITIONS

#### **Msinttypes License**

ISO C9x compliant inttypes.h for Microsoft Visual Studio

Based on ISO/IEC 9899:TC2 Committee draft (May 6, 2005) WG14/N1124

Copyright (c) 2006 Alexander Chemeris

Redistribution and use in source and binary forms, with or without modification, are permitted provided that the following conditions are met:

1. Redistributions of source code must retain the above copyright notice, this list of conditions and the following disclaimer.

2. Redistributions in binary form must reproduce the above copyright notice, this list of conditions and the following disclaimer in the documentation and/or other materials provided with the distribution.

3. The name of the author may be used to endorse or promote products derived from this software without specific prior written permission.

THIS SOFTWARE IS PROVIDED BY THE AUTHOR ``AS IS'' AND ANY EXPRESS OR IMPLIED WARRANTIES, INCLUDING, BUT NOT LIMITED TO, THE IMPLIED WARRANTIES OF MERCHANTABILITY AND FITNESS FOR A PARTICULAR PURPOSE ARE DISCLAIMED. IN NO EVENT SHALL THE AUTHOR BE LIABLE FOR ANY DIRECT, INDIRECT, INCIDENTAL, SPECIAL, EXEMPLARY, OR CONSEQUENTIAL DAMAGES (INCLUDING, BUT NOT LIMITED TO, PROCUREMENT OF SUBSTITUTE GOODS OR SERVICES; LOSS OF USE, DATA, OR PROFITS; OR BUSINESS INTERRUPTION) HOWEVER CAUSED AND ON ANY THEORY OF LIABILITY, WHETHER IN CONTRACT, STRICT LIABILITY, OR TORT (INCLUDING NEGLIGENCE OR OTHERWISE) ARISING IN ANY WAY OUT OF THE USE OF THIS SOFTWARE, EVEN IF ADVISED OF THE POSSIBILITY OF SUCH DAMAGE.

#### **Oracle Corporation Binary Code License**

Oracle Corporation Binary Code License Agreement for the JAVA SE RUNTIME ENVIRONMENT (JRE) VERSION 6 and JAVAFX RUNTIME ORACLE CORPORATION ("ORACLE") IS WILLING TO LICENSE THE SOFTWARE IDENTIFIED BELOW TO YOU ONLY UPON THE CONDITION THAT YOU ACCEPT ALL OF THE TERMS CONTAINED IN THIS BINARY CODE LICENSE AGREEMENT AND SUPPLEMENTAL LICENSE TERMS (COLLECTIVELY "AGREEMENT"). PLEASE READ THE AGREEMENT CAREFULLY. BY USING THE SOFTWARE YOU ACKNOWLEDGE THAT YOU HAVE READ THE TERMS AND AGREE TO THEM. IF YOU ARE AGREEING TO THESE TERMS ON BEHALF OF A COMPANY OR OTHER LEGAL ENTITY, YOU REPRESENT THAT YOU HAVE THE LEGAL AUTHORITY TO BIND THE LEGAL ENTITY TO THESE TERMS. IF YOU DO NOT HAVE SUCH AUTHORITY, OR IF YOU DO NOT WISH TO BE BOUND BY THE TERMS, THEN YOU MUST NOT USE THE SOFTWARE ON THIS SITE OR ANY OTHER MEDIA ON WHICH THE SOFTWARE IS CONTAINED.

1. DEFINITIONS. "Software" means the identified above in binary form, any other machine readable materials (including, but not limited to, libraries, source files, header files, and data files), any updates or error corrections provided by Oracle, and any user manuals, programming guides and other documentation provided to you by Oracle under this Agreement. "General Purpose Desktop Computers and Servers" means computers, including desktop and laptop computers, or servers, used for general computing functions under end user control (such as but not specifically limited to email, general purpose Internet browsing, and office suite productivity tools). The use of Software in systems and solutions that provide dedicated functionality (other than as mentioned above) or designed for use in embedded or function-specific software applications, for example but not limited to: Software embedded in or bundled with industrial control systems, wireless mobile telephones, wireless handheld devices, netbooks, kiosks, TV/STB, Blu-ray Disc devices, telematics and network control switching equipment, printers and storage management systems, and other related systems are excluded from this definition and not licensed under this Agreement. "Programs" means (a) Java technology applets and applications intended to run on the Java Platform Standard Edition (Java SE) platform on Java-enabled General Purpose Desktop Computers and Servers, and (b) JavaFX technology applications intended to run on the JavaFX Runtime on JavaFX-enabled General Purpose Desktop Computers and Servers.

2. LICENSE TO USE. Subject to the terms and conditions of this Agreement, including, but not limited to the Java Technology Restrictions of the Supplemental License Terms, Oracle grants you a non-exclusive, non-transferable, limited license without license fees to reproduce and use internally Software complete and unmodified for the sole purpose of running Programs. Additional licenses for developers and/or publishers are granted in the Supplemental License Terms.

3. RESTRICTIONS. Software is confidential and copyrighted. Title to Software and all associated intellectual property rights is retained by Oracle and/or its licensors. Unless enforcement is prohibited by applicable law, you may not modify, decompile, or reverse engineer Software. You acknowledge that Licensed Software is not designed or intended for use in the design, construction, operation or maintenance of any nuclear facility. Oracle Corporation disclaims any express or implied warranty of fitness for such uses. No right, title or interest in or to any trademark, service mark, logo or trade name of Oracle or its licensors is granted under this Agreement. Additional restrictions for developers and/or publishers licenses are set forth in the Supplemental License Terms.

4. LIMITED WARRANTY. Oracle warrants to you that for a period of ninety (90) days from the date of purchase, as evidenced by a copy of the receipt, the media on which Software is furnished (if any) will be free of defects in materials and workmanship under normal use. Except for the foregoing, Software is provided "AS IS". Your exclusive remedy and Oracle's entire liability under this limited warranty will be at Oracle's option to replace Software media or refund the fee paid for Software. Any implied warranties on the Software are limited to 90 days. Some states do not allow limitations on duration of an implied warranty, so the above may not apply to you. This limited warranty gives you specific legal rights. You may have others, which vary from state to state.

5. DISCLAIMER OF WARRANTY. UNLESS SPECIFIED IN THIS AGREEMENT, ALL EXPRESS OR IMPLIED CONDITIONS, REPRESENTATIONS AND WARRANTIES, INCLUDING ANY IMPLIED WARRANTY OF MERCHANTABILITY, FITNESS FOR A PARTICULAR PURPOSE OR NONINFRINGEMENT ARE DISCLAIMED, EXCEPT TO THE EXTENT THAT THESE DISCLAIMERS ARE HELD TO BE LEGALLY INVALID.

6. LIMITATION OF LIABILITY. TO THE EXTENT NOT PROHIBITED BY LAW, IN NO EVENT WILL ORACLE OR ITS LICENSORS BE LIABLE FOR ANY LOST REVENUE, PROFIT OR DATA, OR FOR SPECIAL, INDIRECT, CONSEQUENTIAL, INCIDENTAL OR PUNITIVE DAMAGES, HOWEVER CAUSED REGARDLESS OF THE THEORY OF LIABILITY, ARISING OUT OF OR RELATED TO THE USE OF OR INABILITY TO USE SOFTWARE, EVEN IF ORACLE HAS BEEN ADVISED OF THE POSSIBILITY OF SUCH DAMAGES. In no event will Oracle's liability to you, whether in contract, tort (including negligence), or otherwise, exceed the amount paid by you for Software under this Agreement. The foregoing limitations will apply even if the above stated warranty fails of its essential purpose. Some states do not allow the exclusion of incidental or consequential damages, so some of the terms above may not be applicable to you.

7. TERMINATION. This Agreement is effective until terminated. You may terminate this Agreement at any time by destroying all copies of Software. This Agreement will terminate immediately without notice from Oracle if you fail to comply with any provision of this Agreement. Either party may terminate this Agreement immediately should any Software become, or in either party's opinion be likely to become, the subject of a claim of infringement of any intellectual property right. Upon Termination, you must destroy all copies of Software.

8. EXPORT REGULATIONS. All Software and technical data delivered under this Agreement are subject to US export control laws and may be subject to export or import regulations in other countries. You agree to comply strictly with all such laws and regulations and acknowledge that you have the responsibility to obtain such licenses to export, re-export, or import as may be required after delivery to you.

9. TRADEMARKS AND LOGOS. You acknowledge and agree as between you and Oracle that Oracle owns the ORACLE, SUN, SOLARIS, JAVA, JINI, FORTE, and iPLANET trademarks and all ORACLE, SOLARIS, JAVA, JINI, FORTE, and iPLANET-related trademarks, service marks, logos and other brand designations ("Oracle Marks"), and you agree to comply with the Third Party Usage Guidelines currently located at

http://www.oracle.com/html/3party.html Any use you make of the Oracle Marks inures to Oracle's benefit.

10. U.S. GOVERNMENT RESTRICTED RIGHTS. If Software is being acquired by or on behalf of the U.S. Government or by a U.S. Government prime contractor or subcontractor (at any tier), then the Government's rights in Software and accompanying documentation will be only as set forth in this Agreement; this is in accordance with 48 CFR 227.7201 through 227.7202-4 (for Department of Defense (DOD) acquisitions) and with 48 CFR 2.101 12.212 (for non-DOD acquisitions).

11. GOVERNING LAW. Any action related to this Agreement will be governed by California law and controlling U.S. federal law. No choice of law rules of any jurisdiction will apply.

12. SEVERABILITY. If any provision of this Agreement is held to be unenforceable, this Agreement will remain in effect with the provision omitted, unless omission would frustrate the intent of the parties, in which case this Agreement will immediately terminate.

13. INTEGRATION. This Agreement is the entire agreement between you and Oracle relating to its subject matter. It supersedes all prior or contemporaneous oral or written communications, proposals, representations and warranties and prevails over any conflicting or additional terms of any quote, order, acknowledgment, or other communication between the parties relating to its subject matter during the term of this Agreement. No modification of this Agreement will be binding, unless in writing and signed by an authorized representative of each party.

#### SUPPLEMENTAL LICENSE TERMS

These Supplemental License Terms add to or modify the terms of the Binary Code License Agreement. Capitalized terms not defined in these Supplemental Terms shall have the same meanings ascribed to them in the Binary Code License Agreement . These Supplemental Terms shall supersede any inconsistent or conflicting terms in the Binary Code License Agreement, or in any license contained within the Software.

A. Software Internal Use and Development License Grant. Subject to the terms and conditions of this Agreement and restrictions and exceptions set forth in the Software "README" file incorporated herein by reference, including, but not limited to the Java Technology Restrictions of these Supplemental Terms, Oracle grants you a non-exclusive, non-transferable, limited license without fees to reproduce internally and use internally the Software complete and unmodified for the purpose of designing, developing, and testing your Programs.

B. License to Distribute Software. Subject to the terms and conditions of this Agreement and restrictions and exceptions set forth in the Software README file, including, but not limited to the Java Technology Restrictions of these Supplemental Terms, Oracle grants you a non-exclusive, nontransferable, limited license without fees to reproduce and distribute the Software (except for the JavaFX Runtime), provided that (i) you distribute the Software complete and unmodified and only bundled as part of, and for the sole purpose of running, your Programs, (ii) the Programs add significant and primary functionality to the Software, (iii) you do not distribute additional software intended to replace any component(s) of the Software, (iv) you do not remove or alter any proprietary legends or notices contained in the Software, (v) you only distribute the Software subject to a license agreement that protects Oracle's interests consistent with the terms contained in this Agreement, and (vi) you agree to defend and indemnify Oracle and its licensors from and against any damages, costs, liabilities, settlement amounts and/or expenses (including attorneys' fees) incurred in connection with any claim, lawsuit or action by any third party that arises or results from the use or distribution of any and all Programs and/or Software.

C. Java Technology Restrictions. You may not create, modify, or change the behavior of, or authorize your licensees to create, modify, or change the behavior of, classes, interfaces, or subpackages that are in any way identified as "java", "javax", "sun" or similar convention as specified by Oracle in any naming convention designation.

D. Source Code. Software may contain source code that, unless expressly licensed for other purposes, is provided solely for reference purposes pursuant to the terms of this Agreement. Source code may not be redistributed unless expressly provided for in this Agreement.

E. Third Party Code. Additional copyright notices and license terms applicable to portions of the Software are set forth in the THIRDPARTYLICENSEREADME.txt file. In addition to any terms and conditions of any third party opensource/freeware license identified in the THIRDPARTYLICENSEREADME.txt file, the disclaimer of warranty and limitation of liability provisions in paragraphs 5 and 6 of the Binary Code License Agreement shall apply to all Software in this distribution.

F. Termination for Infringement. Either party may terminate this Agreement immediately should any Software become, or in either party's opinion be likely to become, the subject of a claim of infringement of any intellectual property right.

G. Installation and Auto-Update. The Software's installation and auto-update processes transmit a limited amount of data to Oracle (or its serviceprovider) about those specific processes to help Oracle understand and optimize them. Oracle does not associate the data with personally identifiable information. You can find more information about the data Oracle collects at http://java.com/data/.

For inquiries please contact: Oracle Corporation, 500 Oracle Parkway, Redwood Shores, California 94065, USA.

#### **SLF4J License**

Copyright (c) 2004-2008 QOS.ch

All rights reserved.

Permission is hereby granted, free of charge, to any person obtaining a copy of this software and associated documentation files (the "Software"), to deal in the Software without restriction, including without limitation the rights to use, copy, modify, merge, publish, distribute, sublicense, and/or sell copies of the Software, and to permit persons to whom the Software is furnished to do so, subject to the following conditions:

The above copyright notice and this permission notice shall be included in all copies or substantial portions of the Software. THE SOFTWARE IS PROVIDED "AS IS", WITHOUT WARRANTY OF ANY KIND, EXPRESS OR IMPLIED, INCLUDING BUT NOT LIMITED TO THE WARRANTIES OF MERCHANTABILITY, FITNESS FOR A PARTICULAR PURPOSE AND NONINFRINGEMENT. IN NO EVENT SHALL THE AUTHORS OR COPYRIGHT HOLDERS BE LIABLE FOR ANY CLAIM, DAMAGES OR OTHER LIABILITY, WHETHER IN AN ACTION OF CONTRACT, TORT OR OTHERWISE, ARISING FROM, OUT OF OR IN CONNECTION WITH THE SOFTWARE OR THE USE OR OTHER DEALINGS IN THE SOFTWARE.

# **Index**

## **A**

Accessing the Oracle Business Intelligence form • 25, 26 Account • 29, 30 Account management • 8, 18, 26 Administrative roles • 9

## **B**

Burst Report • 29, 35 Bypassing the SSL check • 39, 41

## **C**

Control-M for Oracle Business Intelligence overview • 8 Control-M for Oracle Business Intelligence parameters • 25, 29 Control-M for Oracle Business Intelligence Uninstall • 16 Copying an account • 18, 23 Creating an account • 18, 19, 41

## **D**

DB Connection Detail parameters • 19, 21, 22 Defining a Control-M for Oracle Business Intelligence job • 19, 22, 23, 24, 25, 26 Deleting an account • 18, 23

## **E**

Editing an account • 18, 22, 42 Email Bcc • 30, 37 Email Cc • 30, 37 Email Message • 30, 38 Email Reply To • 30, 37 Email Subject • 30, 37 Email To • 30, 36 Enabling Find and Update support on Control-M/EM server • 14, 15 Exporting an account • 18, 24 Exporting the Oracle Business Intelligence client certificate from the Oracle Business Intelligence server • 39, 40

## **F**

File Transfer Destination parameters • 19, 22 FTP Name • 30, 38 FTP Remote Directory • 30, 38 FTP Remote File Name • 30, 38 **I**

Importing the Oracle Business Intelligence client certificate to Control-M for Oracle Business Intelligence JRE • 39, 40, 41 Installation • 8, 10 Installation on Control-M/EM • 9, 10, 12, 13, 14 Installing Control-M for Oracle Business Intelligence on Control-M/Agent on UNIX • 9, 10, 11, 14 Installing Control-M for Oracle Business Intelligence on Control-M/Agent on Windows • 9, 10, 13, 14 Installing the Control-M for Oracle Business Intelligence client plug-in • 14, 15 Installing the Control-M Self Service plug-in • 14, 16 Introduction to Control-M for Oracle Business Intelligence • 7

## **J**

Job definition • 8, 25

### **M**

Make Output Public • 29, 35

## **N**

Notification Email • 29, 32

## **O**

Output Calendar • 29, 34 Output Format • 29, 34 Output Layout • 29, 34

## **P**

Parameter Name • 29, 32 Parameter types • 26, 28 Parameter Value • 29, 32 Performing an automatic uninstall from Windows • 16, 17

## **R**

Report Completed Notification • 29, 33 Report Failed Notification • 29, 33 Report Job Name • 29, 31 Report Path • 29, 31 Report Warnings Notification • 29, 33

### **S**

Save Data for Republish • 29, 36 Save Output (10g) • 29, 35 Set Connection Details Parameters • 19, 20, 22 Setting environment variables in UNIX • 10, 11, 12, 17 SSL configuration • 20, 39

## **T**

Testing an account • 18, 23, 42 Third-Party Product Terms • 43 Type • 29, 31

### **U**

Uninstalling Control-M for Oracle Business Intelligence from UNIX • 16 Uninstalling Control-M for Oracle Business Intelligence from Windows • 16, 17 Use Unicode (10g) • 30, 36
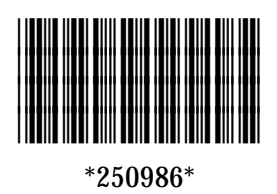